## *Raptor MicroATX*

**Motherboard Installation Guide**

### **Table of Contents**

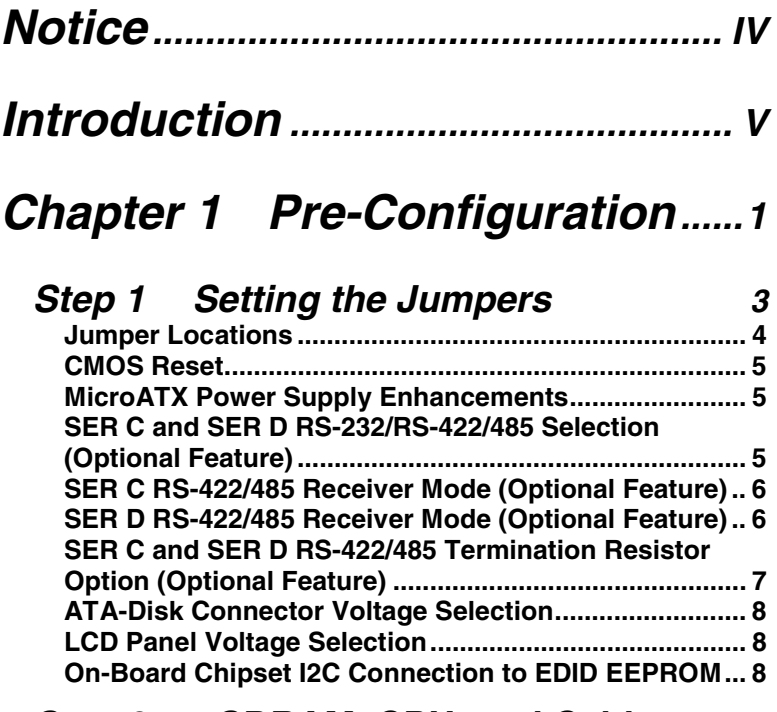

### *[Step 2 SDRAM, CPU, and Cables](#page-18-0)  [Installation 9](#page-18-0)*

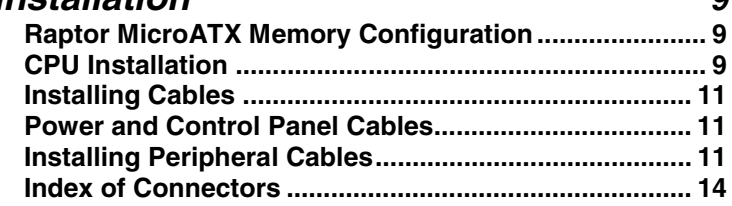

## *[Chapter 2 Embedded BIOS 2000](#page-25-0)  [Setup..............................16](#page-25-0)*

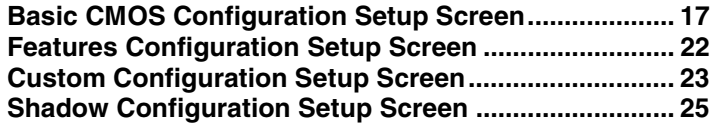

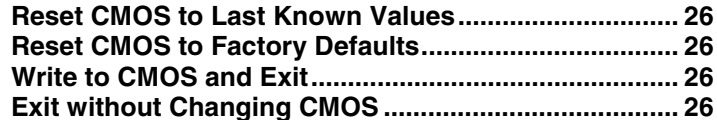

## Chapter 3 Upgrading.....................27

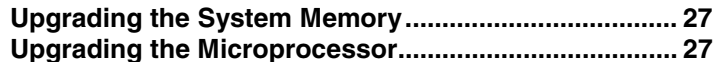

## **Appendix A Technical** Specifications..........29

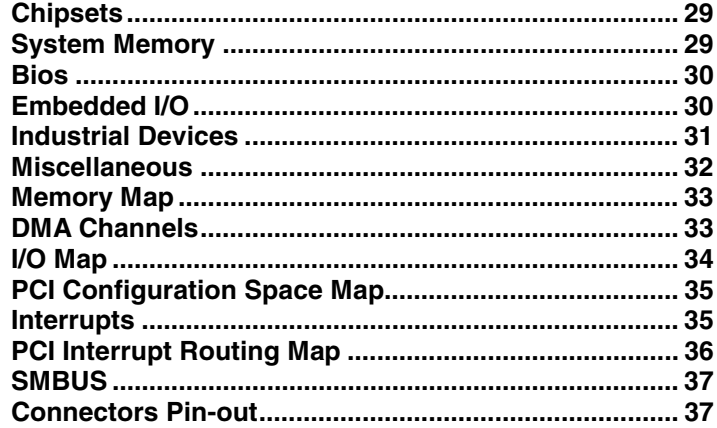

## **Appendix B Flash BIOS** programming and codes ............................45

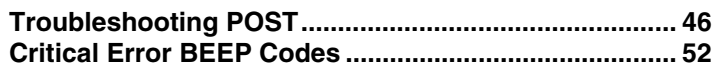

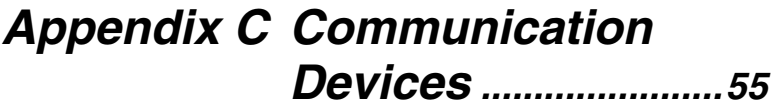

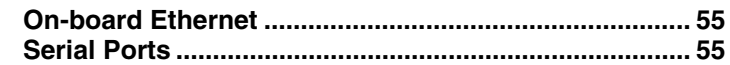

## *[Appendix D On-Board Video](#page-72-0)  [Controller...................63](#page-72-0)*

## *Notice*

<span id="page-5-0"></span>The company reserves the right to revise this publication or to change its contents without notice. Information contained herein is for reference only and does not constitute a commitment on the part of the manufacturer or any subsequent vendor. They are in no way responsible for any loss or damage resulting from the use (or misuse) of this publication.

This publication and any accompanying software may not, in whole or in part, be copied, photocopied, translated or reduced to any machine readable form without prior consent from the vendor, manufacturer or creators of this publication, except for copies kept by the user for backup purposes.

Brand and product names mentioned in this publication may or may not be copyrights and/or registered trademarks of their respective companies. They are mentioned for identification purposes only and are not intended as an endorsement of that product or its manufacturer.

First Edition.

©March, 2002

## *Introduction*

<span id="page-6-0"></span>Thank you for your purchase of the Raptor MicroATX industrial embedded motherboard. The Raptor MicroATX design was based on the Intel 815E chipset providing the ideal platform to industrial applications. The Raptor MicroATX design is based on the Intel Celeron (FC-PGA) and Pentium III (FC-PGA and FC-PGA2) processors.

With proper installation and maintenance, your Raptor MicroATX will provide years of high performance and trouble free operation.

This manual provides a detailed explanation into the installation and use of the Raptor MicroATX industrial embedded motherboard. This manual is written for the novice PC user**/**installer. However, as with any major computer component installation, previous experience is helpful and should you not have prior experience, it would be prudent to have someone assist you in the installation. This manual is broken down into 3 chapters and 4 appendixes.

### **Chapter 1 - System Board Pre-Configuration**

This chapter provides all the necessary information for installing the Raptor MicroATX. Topics discussed include: installing the CPU (if necessary), DRAM installation and jumper settings. Connecting all the cables from the system board to the chassis and peripherals is also explained.

### **Chapter 2 - BIOS Configuration**

This chapter shows the final step in getting your system firmware setup.

### **Chapter 3 - Upgrading**

The Raptor MicroATX provides a number of expansion options including memory. All aspects of the upgrade possibilities are covered.

### **Appendix A - Technical Specifications**

A complete listing of all the major technical specifications of the Raptor MicroATX is provided.

### **Appendix B - Flash BIOS Programming (optional) and Codes**

Provides all information necessary to program your optional General Software Embedded 2000 Flash BIOS. POST Codes and beep codes are described in details.

### **Appendix C - Communication Devices**

Two on-board 10/100 Ethernet controllers and four serial ports (Two RS232 + Two RS232 or RS422/485(optional)).

### **Appendix D - On-Board Video Controller (LCD Optional)**

On-board CRT video controller/LCD (optional).

## *Static Electricity Warning!*

The Raptor MicroATX has been designed as rugged as possible but can still be damaged if jarred sharply or struck. Handle the motherboard with care.

The Raptor MicroATX also contains delicate electronic circuits that can be damaged or weakened by static electricity. Before removing the Raptor MicroATX from its protective packaging, it is strongly recommended that you use a grounding wrist strap. The grounding strap will safely discharge any static electricity build up in your body and will avoid damaging the motherboard. Do not walk across a carpet or linoleum floor with the bare board in hand.

### *Warranty*

This product is warranted against material and manufacturing defects for two years from the date of delivery. Buyer agrees that if this product proves defective the manufacturer is only obligated to repair, replace or refund the purchase price of this product at manufacturer's discretion. The warranty is void if the product has been subjected to alteration, misuse or abuse; if any repairs have been attempted by anyone other than the manufacturer; or if failure is caused by accident, acts of God, or other causes beyond the manufacturer's control.

### **Raptor MicroATX - An Overview**

The Raptor MicroATX represents the ultimate in industrial embedded motherboard technology. No other system board available today provides such impressive list of features:

### **CPU Support**

Supports full series of Intel Celeron (FC-PGA 66MHz PSB, FC-PGA 100MHz PSB and FC-PGA2 (0.13u) 100MHz PSB) and Pentium III (FC-PGA 100MHz PSB, FC-PGA 133 PSB and FC-PGA2 (0.13u) 133MHz PSB) PGA370 processors.

### **Supported Bus Clocks**

• 66MHz, 100MHz and 133MHz.

### **Memory**

• Two DIMM sockets up to 512MB (unbuffered) SDRAM, PC100 and PC133 (recommended for higher performance when using 133MHz PSB processors).

### **On-Board I/O**

• 2 Floppies up to 2.88 MB.

• Dual channel PCI 32-bit EIDE controller – UDMA 66/100 supported. One extra connector (mini-Header 44 pin) in parallel to IDE1 for Solid State IDE disk or any 44 pin IDE device support.

• Four high speed RS-232 (or two RS-232 and two RS-422/485 (optional)) serial ports 16 Bytes FIFO (16550/16550D). RS-422/485 Full duplex or Half-duplex (RTS flow control), termination resistors on/off, transient suppression on transmitter lines.

• One Centronics™ compatible bi-directional parallel port. EPP/ECP mode compatible.

- One PS/2 mouse and one PS/2 keyboard connectors.
- Auxiliary Keyboard/Mouse header for front panel access.
- Two Universal Serial Bus connectors.
- Four 32-bit PCI slots.
- Two RJ45 Ethernet connectors.
- Power Button advanced management support.
- SMBus/I2C header.
- Automatic CPU voltage & temperature monitoring device (optional).

### **ROM BIOS**

• General Software Embedded 2000 BIOS with optional FLASH ROM.

### **On-Board Ethernet**

• Two On-board 10/100 Ethernet.

### **On-Board CRT/LCD(Optional) video controller**

- Standard CRT video controller (Intel 815E chipset).
- DVO connector (optional).
- LCD support (optional) (SmartASIC SP1015).

## *Conventions Used in this Manual*

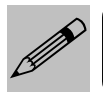

*Notes - Such as a brief discussion of memory types.*

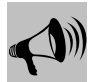

*Important Information - such as static warnings, or very important instructions.*

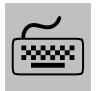

*When instructed to enter keyboard keystrokes, the text will be noted by this graphic.*

# <span id="page-10-0"></span>*Chapter 1 Pre-Configuration*

This chapter provides all the necessary information for installing the Raptor MicroATX into a standard PC chassis. Topics discussed include: installing the CPU (if necessary), DRAM installation and jumper settings.

### *Handling Precautions*

The Raptor MicroATX has been designed to be as rugged as possible but it can be damaged if dropped, jarred sharply or struck. Damage may also occur by using excessive force in performing certain installation procedures such as forcing the system board into the chassis or placing too much torque on a mounting screw.

Take special care when installing or removing the system memory DIMMs. Never force a DIMM into a socket. Screwdrivers slipping off a screw and scraping the board can break a trace or component leads, rendering the board unusable. Always handle the Raptor MicroATX with care.

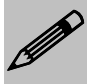

### *Special Warranty Note:*

*Products returned for warranty repair will be inspected for damage caused by improper installation and misuse as described in the previous section and the static warning below. Should the board show signs of abuse, the warranty will become void and the customer will be billed for all repairs and shipping and handling costs.*

### **Static Warning**

The Raptor MicroATX contains delicate electronic semiconductors that are highly sensitive to static electricity. These components, if subjected to a static electricity discharge, can be weakened thereby reducing the serviceable life of the system board. BEFORE THE BOARD IS

REMOVED FROM ITS PROTECTIVE ANTISTATIC PACKAGING, TAKE PROPER PRECAUTIONS! Work on a conductive surface that is connected to the ground. Before touching any electronic device, ground yourself by touching an unpainted metal object or, and highly recommended, use a grounding strap.

### <span id="page-12-0"></span>*Step 1 Setting the Jumpers*

Your Raptor MicroATX is equipped with a large number of peripherals. As such, there are a large number of configuration jumpers on the board. Taken step by step, setting these jumpers is easy. We suggest you review each section and follow the instructions.

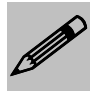

*Special note about operating frequency: The Raptor Micro ATX has the ability to run at a variety of speeds without the need to change any crystal, oscillator or jumper.* 

### **Jumper Types**

Jumpers are small copper pins attached to the system board. Covering two pins with a shunt closes the connection between them. The Raptor MicroATX examines these jumpers to determine specific configuration information. There are two different categories of jumpers on the Raptor MicroATX.

A. Two pin jumpers are used for binary selections such as enable, disable. Instructions for this type of jumper are open, for no shunt over the pins or closed, when the shunt covers the pins.

B. Three or four pin jumpers are used for multiple selections. Instructions for these jumpers will indicate which two pins to cover. For example: for JP*x* 2-3 the shunt will be covering pins 2 and 3 leaving pins 1 and 4 exposed.

Some jumpers are actually a set of micro-switches. Moving the microswitch to the position assigned "ON" will have the same effect as closing a regular jumper.

How to identify pin number 1 on *Figure 1-1*: Looking to the solder side (The board side without components) of the PCB (Printed Circuit Board), pin number 1 will have a squared pad  $\blacksquare$ . Other pins will have a circular pad Q. They are numbered sequentially.

### <span id="page-13-0"></span>**Jumper Locations**

Use the diagram below and the tables on the following pages to locate and set the on-board configuration jumpers.

### *Figure 1-1 Jumper Locations*

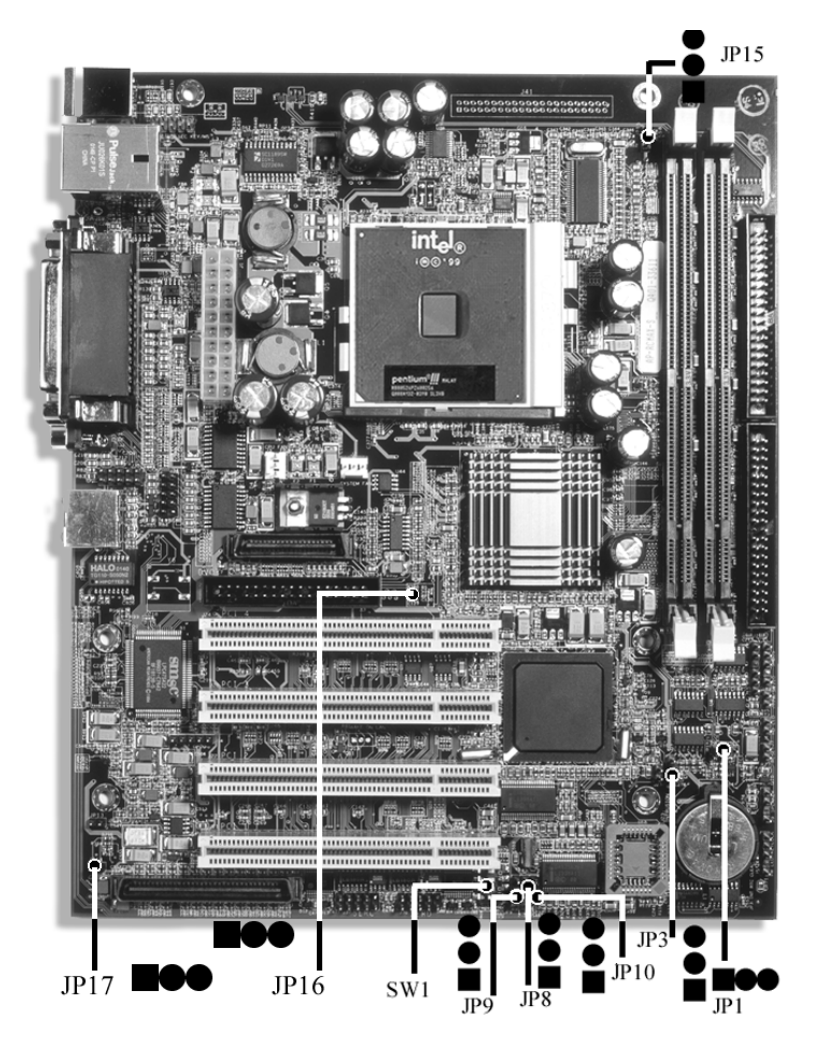

### <span id="page-14-0"></span>**CMOS Reset**

This option is provided as a convenience for those who need to reset the CMOS registers. It should always be set to "Normal" for standard operation. If the CMOS needs to be reset, turn off the system, move JP3 to 2-3, turn the system on, move jumper to 1-2 and press reset.

### *Table 1-1 CMOS Reset*

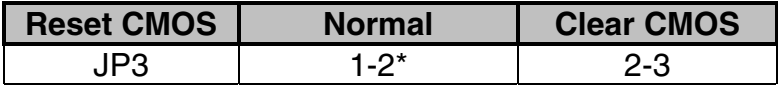

*\* Manufacturer's Settings.* 

### **MicroATX Power Supply Enhancements**

The Raptor MicroATX has a Power on mode selection. The jumper JP1 selects the power on mode.

### *Table 1-2 POWER ON Mode Select*

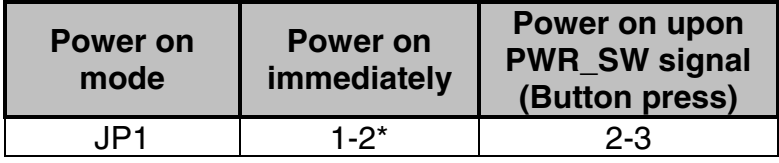

*\* Manufacturer's Settings.* 

### **SER C and SER D RS-232/RS-422/485 Selection (Optional Feature)**

To Select SER C and SER D operation mode use JP9. For RS-232 mode set 1-2, for RS-422/485 mode set 3-4. Both serial channels will be changed by the same jumper, they cannot be selected independently.

### *Table 1-3 SER C and SER D RS-232/RS-422/485 Selection*

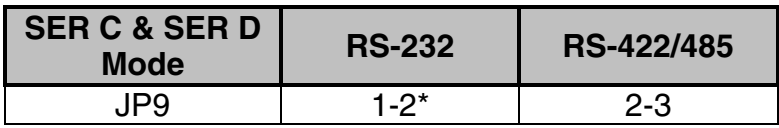

*\*Manufacturer's Settings.* 

### <span id="page-15-0"></span>**SER C RS-422/485 Receiver Mode (Optional Feature)**

The Receiver of SER C has two operating modes when used as RS-422/485. The jumper JP8 either selects receiver always on (1-2) for RS-422 operation or receiver controlled by the RTS signal (2-3). For Half Duplex operation (RS-485) the option controlled by RTS signal must be selected. For more information please refer to Appendix C.

### *Table 1-4 SER C RS-485 Receiver Mode Selection*

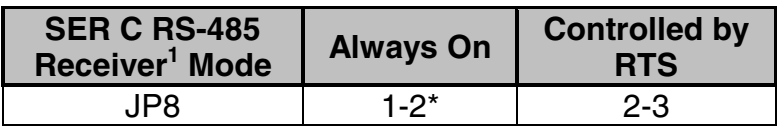

*\* Manufacturer's Settings.* 

### **SER D RS-422/485 Receiver Mode (Optional Feature)**

The Receiver of SER D has two operating modes when used as RS-422/485. The jumper JP10 either selects receiver always on (1-2) for RS-422 operation or receiver controlled by the RTS signal (2-3). For Half Duplex operation (RS-485) the option controlled by RTS signal must be selected. For more information please refer to Appendix C.

### *Table 1-5 SER D RS-485 Receiver Mode Selection*

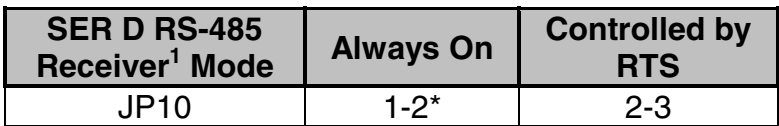

*\* Manufacturer's Settings.* 

 $\overline{a}$ 

 $<sup>1</sup>$  The receiver may be always on or controlled by RTS, but the</sup> transmitter is always controlled by RTS. Therefore, when using RS-422, the software application must enable RTS.

### <span id="page-16-0"></span>**SER C and SER D RS-422/485 Termination Resistor Option (Optional Feature)**

The switch SW1 allows the insertion of the termination resistors in the Receiver and Transmitter lines of the Serial C and Serial D when operating in RS-422/485 mode.

### *Table 1-6 SER C RS-422/485 Tx Termination Resistor Selection*

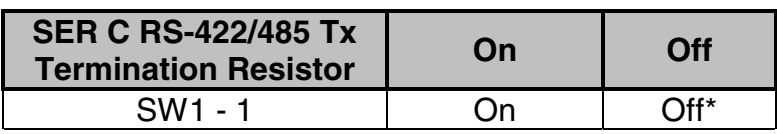

*\* Manufacturer's Settings.* 

### *Table 1-7 SER C RS-422/485 Rx Termination Resistor Selection*

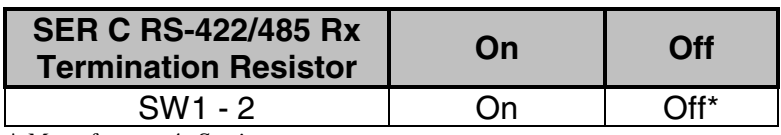

*\* Manufacturer's Settings.* 

### *Table 1-8 SER D RS-422/485 Tx Termination Resistor Selection*

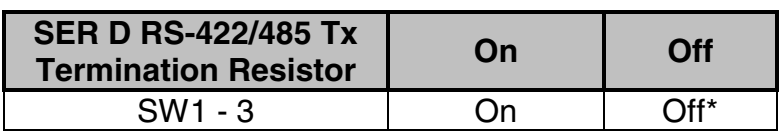

*\* Manufacturer's Settings.* 

### *Table 1-9 SER D RS-422/485 Rx Termination Resistor Selection*

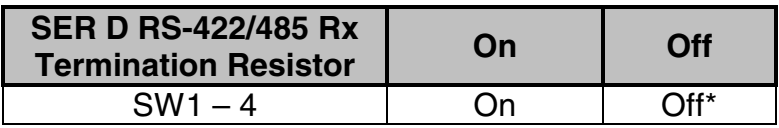

*\* Manufacturer's Settings.* 

### <span id="page-17-0"></span>**ATA-Disk Connector Voltage Selection**

The ATA-Disk Connector J41 can provide either 5Vcc or 3.3Vcc. The jumper JP15 selects the voltage.

*Table 1-10 ATA-Disk Connector Voltage Select*

| <b>ATA-Disk</b><br><b>Voltage</b> | 5Vcc | $3.3$ V $cc$ |
|-----------------------------------|------|--------------|
| P15                               | 1-2* | 2-3          |

*\*Manufacturer's Settings.* 

### **LCD Panel Voltage Selection**

The LCD panel connector J40 can provide either 5Vcc or 3.3Vcc to the LCD panel. The jumper JP17 selects the voltage.

*Table 1-11 LCD Panel Connector Voltage Select*

| <b>LCD Panel</b><br><b>Voltage</b> | 5Vcc | $3.3$ V $cc$ |
|------------------------------------|------|--------------|
|                                    | 1.2  | $2 - 3^*$    |

*\* Manufacturer's Settings.* 

### **On-Board Chipset I2C Connection to EDID EEPROM**

The On-Board EEPROM that contains EDID information of LCD Panels may be Enabled or Disabled. The jumper JP16 selects the option.

### *Table 1-12 On-Board EDID EEPROM Select*

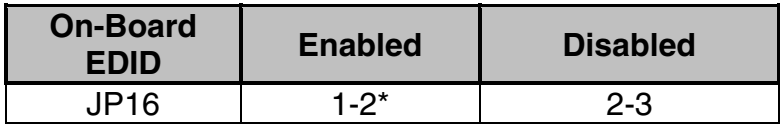

*\* Manufacturer's Settings.* 

### <span id="page-18-0"></span>*Step 2 SDRAM, CPU, and Cables Installation*

Depending upon how your Raptor MicroATX is configured you may need to install the following:

- SDRAM (DIMMs)
- CPU

### **Raptor MicroATX Memory Configuration**

The Raptor MICROATX offers 2 DIMM memory sockets (Locations J27 and J26 – *Figure 1-3*). They can be configured with 3.3V unbuffered SDRAM modules. It is very important that the quality of the DIMMs is good. Unreliable operation of the system may result if poor quality DIMMs are used. Always purchase your memory from a reliable source. We strongly recommend using PC133 memory module for higher performance when using 133MHz PSB processors.

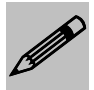

*The Raptor MICROATX uses standard DIMMs. To determine the actual capacity of a 1 by 64 DIMM, simply multiply the 1MB by 8.* 

### **CPU Installation**

The Raptor MICROATX currently supports the following CPUs:

• Full series of Intel Celeron (FC-PGA 66MHz PSB, FC-PGA 100MHz PSB and FC-PGA2 (0.13u) 100MHz PSB) and Pentium III (FC-PGA 100MHz PSB, FC-PGA 133 PSB and FC-PGA2 (0.13u) 133MHz PSB) PGA370 processors

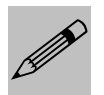

*1. Improper installation of the CPU may cause permanent damage to both the system board and the CPU. -- Void of warranty 2. Always handle the CPU by the edges, never touch the pins. 3. Always use a heat-sink and a CPU fan.*

Locate the CPU socket on your Raptor MicroATX system board (PGA Socket – Location U1 – *Figure 1-3*). To install the processor, lift the lever of the ZIF socket and gently insert the CPU. The CPU will fit only in the right alignment. Make sure the CPU is inserted all the way. Lower the lever. Install the CPU fan. Make sure it is locked and connected to J3 (see pin-out in Appendix A).

The continued push of technology to increase performance levels (higher operating speeds) and packaging density (more transistors) is aggravating the thermal management of the CPU. As operating frequencies increase and packaging sizes decreases, the power density increases and the thermal cooling solution space and airflow become more constrained. The result is an increased importance on system design to ensure that thermal design requirements are met for the CPU.

The objective of thermal management is to ensure that the temperature of the processor is maintained within functional limits. The functional temperature limit is the range within which the electrical circuits can be expected to meet their specified performance requirements. Operation outside the functional limit can degrade system performance, cause logic errors or cause component and/or system damage. Temperatures exceeding the maximum operating limits may result in irreversible changes in the operating characteristics of the component.

If the Raptor MicroATX industrial embedded motherboard is acquired without the CPU and the thermal solution, extremely care must be taken to avoid improper thermal management. All Intel thermal solution specifications, design guidelines and suggestions to the CPU being used must be followed. The Raptor MicroATX warranty is void if the thermal management does not comply with Intel requirements.

#### **Designing for thermal performance**

In designing for thermal performance, the goal is to keep the processor within the operational thermal specifications. The inability to do so will shorten the life of the processor.

### **Fan Heatsink**

An active fan heatsink can be employed as a mechanism for cooling the Intel processors. This is the acceptable solution for most chassis. Adequate clearance must be provided around the fan heatsink to ensure unimpeded air flow for proper cooling.

#### <span id="page-20-0"></span>**Airflow management**

It is important to manage the velocity, quantity and direction of air that flows within the system (and how it flows) to maximize the volume of air that flows over the processor.

#### **Thermal interface management**

To optimize the heatsink design for the Celeron/Pentium III processor, it is important to understand the impact of factors related to the interface between the processor and the heatsink base. Specifically, the bond line thickness, interface material area, and interface material thermal conductivity should be managed to realize the most effective thermal solution.

This completes the installation of the CPU. Now is it a good time to double check both the CPU and DIMM installation to make sure that these devices have been properly installed.

### **Installing Cables**

### **Power and Control Panel Cables**

The Raptor MicroATX gets power from the power connector J1 (*Figure 1-3*).

### **Installing Peripheral Cables**

Now it is a good time to install the internal peripherals such as floppy and hard disk drives. Do not connect the power cable to these peripherals, as it is easier to attach the bulky ribbon cables before the smaller power connectors. If you are installing more than one IDE drive double check your master/slave jumpers on the drives. Review the information supplied with your drive for more information on this subject.

Connect the floppy cable (not included) to the system board. Then connect remaining ends of the ribbon cable to the appropriate peripherals. Connect the Ethernet cable (not included) if using the header connector. Connect the serial port cables and the auxiliary Keyboard/Mouse cable (not included) if using the alternative Keyboard/Mouse header connector. Finally, connect the IDE cable (not included) to the system. If using a Solid State Device, connect it to the

mini-ATA connector. Then connect remaining ends of the ribbon cable to the appropriate peripherals. This concludes the hardware installation of your Raptor MicroATX system. Now it is a good time to re-check all of the cable connections to make sure they are correct.

The connector hole layouts on the Raptor MicroATX I/O Gasket (included) are designed according to Intel ATX specifications.

### *Figure 1-2 MicroATX I/O Gasket*

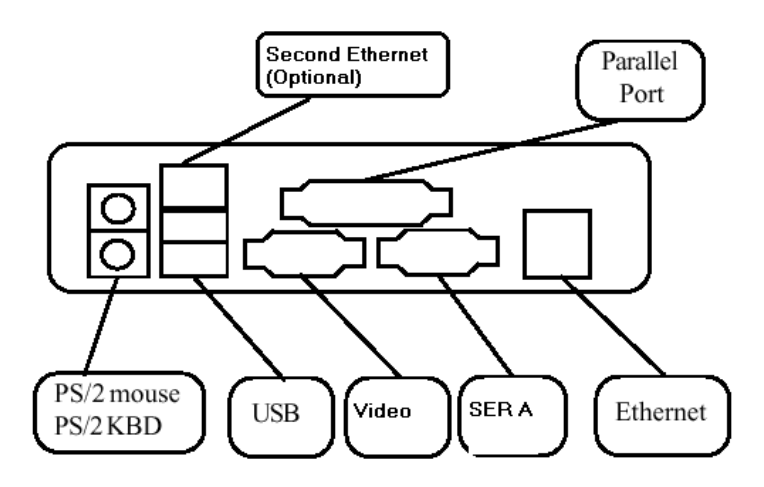

*Figure 1-3 Location of Components and Connectors*

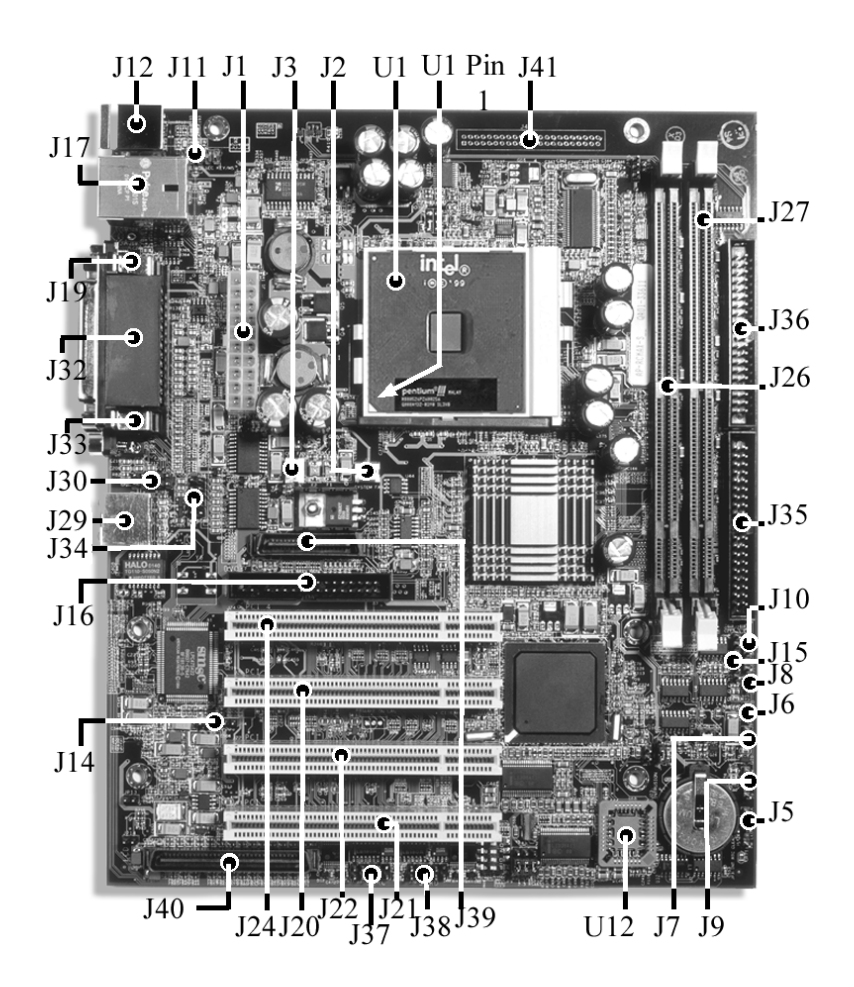

### <span id="page-23-0"></span>**Index of Connectors**

Please refer to Appendix A for pin-out descriptions.

| <b>Connector</b> | <b>Description</b>                                                |
|------------------|-------------------------------------------------------------------|
| J1               | <b>ATX Power</b>                                                  |
| J2               | Sys. Fan                                                          |
| J3               | CPU Fan                                                           |
| J5               | Power LED/Keylock                                                 |
| J <sub>6</sub>   | HDD LED                                                           |
| J7               | <b>RESET</b>                                                      |
| J8               | <b>Soft Power Switch</b>                                          |
| J9               | Speaker                                                           |
| J10              | <b>SMBUS Header</b>                                               |
| J11              | Keyboard/Mouse Header                                             |
| J12              | (Bottom)Keyboard - PS/2 (Top)Mouse - PS/2                         |
| J14              | <b>GPIO Header</b>                                                |
| J15              | Infra Red                                                         |
| J16              | <b>FDD</b>                                                        |
| J17              | (Bottom) USB (2x) - (Top) Ethernet 2 (Device<br>245Dh) (Optional) |
| J19              | VGA DB15                                                          |
| J20              | PCI Connector 3                                                   |
| J21              | PCI Connector 1                                                   |
| <b>J22</b>       | PCI Connector 2                                                   |
| J23              | PCI Connector 4                                                   |
| <b>J29</b>       | Ethernet 1 (Device 2459h) RJ45                                    |
| J30              | Ethernet 1 (Device 2459h) Header                                  |
| J32              | LPT - Parallel                                                    |
| <b>J33</b>       | <b>SERA</b>                                                       |
| J34              | <b>SERB</b>                                                       |
| <b>J35</b>       | <b>Primary IDE</b>                                                |
| <b>J36</b>       | Secondary IDE                                                     |
| <b>J37</b>       | <b>SER C</b>                                                      |
| <b>J38</b>       | <b>SERD</b>                                                       |

*Table 1-11 Connectors descriptions*

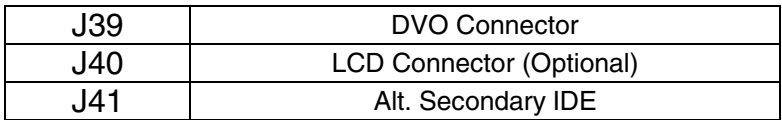

**User's Notes:**

## <span id="page-25-0"></span>*Chapter 2 Embedded BIOS 2000 Setup*

Your Raptor MicroATX features General Software Embedded BIOS 2000. The system configuration parameters are set via the BIOS setup. Since the BIOS Setup resides in the ROM BIOS, it is available each time the computer is turned on.

General Software's EMBEDDED BIOS brand BIOS (Basic Input/Output System) pre-boot firmware is the industry's standard product used by most designers of embedded X86 computer equipment in the world today. Its superior combination of configurability and functionality enables it to satisfy the most demanding ROM BIOS needs for embedded designers. Its modular architecture and high degree of configurability make it the most flexible BIOS in the world.

When your platform is powered on, Embedded BIOS tests and initializes the hardware and programs the chipset and other peripheral components. During this time, Power On Self Test (POST) progress codes are written by the system BIOS to I/O port 80h, allowing the user to monitor the progress with a special monitor. Appendix B lists the POST codes and their meanings.

During early POST, no video is available to display error messages should a critical error be encountered; therefore, POST uses beeps on the speaker to indicate the failure of a critical system component during this time. Consult Appendix B for a list of Beep codes used by the BIOS.

### *Starting BIOS Setup*

When a keyboard and video device are attached, the MicroATX can display either a traditional character-based PC BIOS display with memory count-up, or it can display a graphical POST with splash screen and progress icons. Both POST displays accept a <DEL> key press to enter the setup screen, and both display boot-time progress activity displays. The graphical display shows the status of file system devices, but omits character-based PCI resource display. The text-based POST displays the memory count-up and the PCI resource assignment table.

#### <span id="page-26-0"></span>*BIOS Setup Main Menu*

The MicroATX is configured from within the Setup Screen System, a series of menus that can be invoked from POST by pressing the <DEL> key.

Once in the Setup Screen System, the user can navigate with the UP and DOWN arrow keys from the main. TAB and ENTER are used to advance to the next field, and '+' and '-' keys cycle through values, such as those in the Basic Setup Screen.

The BIOS Setup main menu is organized into 14 windows. Each window is discussed in this chapter.

Each window contains several options. Clicking on each option activates a specific function. The BIOS Setup options and functions are described in this chapter. Some options may not be available in your BIOS. The windows are:

- Basic CMOS Configuration
- Features Configuration
- Custom Configuration
- Shadow Configuration
- Reset CMOS to Last Known Values
- Reset CMOS to Factory Defaults
- Write to CMOS and Exit
- **Exit Without Saving CMOS**

### **Basic CMOS Configuration Setup Screen**

The drive types, boot activities, and POST optimizations are configured from the Basic Setup Screen (Figure 2-1). In order to use disk drives with your system, you must select appropriate assignments of drive types in the left-hand column. Then, if you are using true floppy and IDE drives (not memory disks that emulate these drives), you need to configure the drive types themselves in the Floppy Drive Types and IDE Drive Geometry sections. Finally, you'll need to configure the boot sequence in the middle of the screen. Once these selections have been made, your system is ready to use.

| System Bios Setup - Basic CMOS Configuration<br>(C) 2001 General Software, Inc. All rights reserved   |                                                                                                    |                                                                                                    |                                  |  |
|----------------------------------------------------------------------------------------------------|----------------------------------------------------------------------------------------------------|----------------------------------------------------------------------------------------------------|----------------------------------|--|
| DRIVE ASSIGNMENI ORDER:<br>Drive A: Floppy Ø<br>Drive B: (None)<br>Drive C: Ide Ø/Pri Master          | Date: 21ug 09, 2001<br>$Time: 17 = 24 : 52$<br>NumLock: Disabled                                                                                                    | Typenatic Delay<br>Tupenatic Rate<br>Seek at Boot<br>Show "Hit Del" : Enabled                               | : 250 ле<br>: 30 срх<br>: Floppy |  |
| Drive D: (None)<br>Drive E: (None)<br>Drive F: (None)<br>Drive G: (None)                              | BOOT ORDER:<br>Boot ist: Drive A:<br>Boot 2nd: Drive C:<br>Boot 3rd: (Mone)                                                                                                    | Config Box : Enabled<br>Fi Error Wait : Enabled<br>Parity Checking : (Unused)<br>Memory Test Iick : Enabled |                                  |  |
| Drive H: (None)<br>Drive I: (None)<br>Drive J: (None)<br>Drive K: (None)                              | Boot 4th: (None)<br>Boot 5th: (None)<br>Boot 6th: (None)                                                                                                    | Debug Breakpoints: Disabled<br>Debugger Hex Case: Upper<br>Memory Test : StdLo FastHi                       |                                  |  |
| Boot Method: Boot Sector<br>FLOPPY DRIUE TYPES:<br>Floppy 0: 1.44 MB, 3.5"<br>Floppy 1: 1.44 MB, 3.5" | AIA DRU ASSIGNMENT: Sect Hds<br>Cylx<br><b>Memory</b><br>Ide <b>И: 3 - AUTOCONFIG. LBA</b><br>Base:<br>$Ide 1: 3 = AUTOCONFIG. LBA$<br>631KB<br>Ide 2: 3 - AUTOCONFIG. LBA<br>Ext :<br>Ide 3: 3 = AUTOCOMPIG. LBA<br>254MB |                                                                                                    |                                  |  |
| 1/4/4/4/3/(GR)/KIab) to select__or__ KPgUp)/KPgDn)/4/− to_modify<br>KEsc> to return to main menu      |                                                                                                    |                                                                                                    |                                  |  |

*Figure 2-1: The Embedded BIOS Basic Setup Screen is used to configure drives, boot actions, and POST.*

#### *Configuring Drive Assignments*

Embedded BIOS allows the user to map a different file system to each drive letter. The BIOS allows file systems for each floppy (Floppy0 and Floppy1), and each IDE drive (Ide0, Ide1, Ide2, and Ide3). Figure 2-1 shows how the first floppy drive (Floppy0) is assigned to drive A: in the system, and then shows how the first IDE drive (Ide0) is assigned to drive C: in the system.

To switch two floppy disks around or two hard disks around, just map Floppy0 to B: and Floppy1 to A:, and for hard disks map Ide0 to  $D$ : and Ide1 to  $C$ :

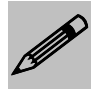

Caution: Take care to not skip drive A: when making floppy disk assignments, as well as drive C: when making hard disk assignments. The first floppy should be A:, and the first hard drive should be C:. Also, do not assign the same file system to more than one drive letter. Thus, Floppy0 should not be used for both A: and B:. The BIOS permits this to allow embedded devices to alias drives, but desktop operating systems may not be able to maintain cache coherency with such a mapping in place.

#### *Date/Time*

Select the Date/Time option to change the date or time. The current date and time are displayed. Enter new values through the displayed window.

#### *NumLock*

Set this option to Disabled to turn the Num Lock key off when the computer is booted so you can use the arrow keys on both the numeric keypad and the keyboard.

#### *Seek at Boot*

Set this option to the device that will perform a Seek operation at system boot. The settings are Floppy (*default*), IDE, Both, and None.

### *Typematic Rate*

The settings are 30 cps (*default*), 24, 20, 15, 12, 10, 8, and 6.

#### *Typematic Delay*

The settings are 250 ms (*default*), 500 ms, 750 ms, 1000 ms, and disabled.

### *Config Box*

Set this option to show the configuration box during boot. The settings are Enabled (*default*) and Disabled.

### *Memory Test Tick*

The settings are Enabled (*default*) and Disabled.

#### *Memory Test*

This option configures the test that will be performed on the Low memory (below 1 MB) and the High Memory (above 1MB). The settings are Full (exhaustive testing), Standard, and Fast. The default is StdLo and FullHi.

*Loader Parity Checking Debug Breakpoints Debugger Hex Case* 

These options are not available.

#### *Show "Hit Del"*

Set this option to Disabled to prevent the message

*Hit <DEL> if you want to run Setup* 

from appearing on the first BIOS screen when the computer boots. The setting is either Disabled or Enabled. The default setting is Enabled*.*

#### *F1 Error Wait*

If this option is set to Enabled, the BIOS waits for the user to press <F1> before continuing. If this option is set to Disabled, the BIOS continues the boot process without waiting for  $\langle F1 \rangle$ to be pressed.

#### *Configuring Floppy Drive Types*

Choose either Floppy Drive 0 or 1 to specify the floppy drive type. The settings are *360 KB 5¼"*, *1.2 MB 5¼"*, *720 KB 3½"*, *1.44 MB 3½"* and *2.88 MB 3½".*

Floppy0 refers to the first floppy disk drive on the drive ribbon cable (normally drive A:), and Floppy1 refers to the second drive (drive B:).

### *Configuring IDE Drive Types*

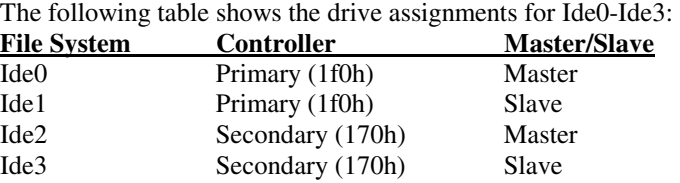

To use the primary master IDE drive in your system (the typical case), just configure Ide0 in this section, and map Ide0 to drive C: in the Configuring Drive Assignments section.

The IDE Drive Types section lets you select the type for each of the four IDE drives: None, User, Physical, LBA, or CHS.

The **User** type allows the user to select the maximum cylinders, heads, and sectors per track associated with the IDE drive. This method is now rarely used since LBA is now in common use.

The **Physical** type instructs the BIOS to query the drive's geometry from the controller on each POST. No translation on the drive's geometry is performed, so this type is limited to drives of 512MB or less. Commonly, this is used with embedded ATA PC Cards.

The **LBA** type instructs the BIOS to query the drive's geometry from the controller on each POST, but then translate the geometry according to the industry-standard LBA convention. This supports up to 128GB drives. *Use this method for all new drives.* 

The **CHS** type instructs the BIOS to query the drive's geometry from the controller on each POST, but then translate the geometry according to the Phoenix CHS convention. Using this type on a drive previously formatted with LBA or Physical geometry might show data as being missing or corrupted.

EMBEDDED BIOS supports user-defined steps in the boot sequence. When the entire system has been initialized, POST executes these steps in order until an operating system successfully loads. In addition, other pre-boot features can be run before, after, or between operating system load attempts.

The following actions are supported:

<span id="page-31-0"></span>**Drive A: - D:** Boot operating system from specified drive. The standard boot record will be invoked, causing DOS, Windows95, Windows 98, Windows ME, Windows 2000, Windows NT, Windows XP, Linux, or other industry-standard operating systems to load.

**CDROM:** Boot from the first IDE CDROM found that contains an El Torito bootable CDROM.

**None:** No action; POST proceeds to the next activity in the sequence.

**Reboot:** Reboot the board.

**Debugger; MFGMODE; DOS in ROM; Alarm; Maintenance; RAS; Power Off; CLI:** Options not available.

### **Features Configuration Setup Screen**

#### *Advanced Power Management*

Set this option to Enabled the power management and APM (Advanced Power Management) features. The settings for this option are: Disabled (*default*) and Enabled. Note that the CICH has limited APM support.

#### *Graphical/Audio POST*

Set this option to Enabled (*default*) the Splash Screen during boot. The settings for this option are: Disabled and Enabled (*default*).

#### *POST Memory Manager*

The settings are Enabled and Disabled (*default*).

#### <span id="page-32-0"></span>*System Management BIOS*

The settings are Enabled (*default*) and Disabled. This option assembles the SMBIOS (formerly DMI) information.

### **Custom Configuration Setup Screen**

The hardware-specific features are configured with the Custom Setup Screen.

#### *L2 Cache*

This option enables or disables the L2 Cache.

#### *(Redir Debugger)*

This option is not available.

#### *Parallel Port*

This option enables (*default*) or disables the Parallel Port.

#### *Parallel Port IRQ*

This option specifies the IRQ always used by the parallel port. The settings are (IRQ) 5 and (IRQ) 7 (*default*).

#### *Parallel Port Address*

This option specifies the base I/O port address of the parallel port on the motherboard. The settings are 378h (*default*), 278h and 3BCh.

#### *Parallel Port Mode*

This option specifies the parallel port mode. The settings are: Printer (*default*), ECP/EPP 1.7, SPP, SPP/EPP 1.9, ECP, ECP/EPP 1.9, and SPP/EPP 1.7.

#### *SER A*

This option enables (*default*) or disables the Serial Port A.

#### *SER A Address*

This option specifies the base I/O port address of the Serial port A on the motherboard. The settings are 3F8h (*default*), 2F8h, 3E8h, 2E8h, 338h, 220h, 228h, and 238.

#### *SER A IRQ*

This option specifies the IRQ of the Serial port A on the motherboard. The settings are 4 (*default*), 3, 5, 7, 12, 14, and 15.

#### *SER B*

This option enables (*default*) or disables the Serial Port B.

#### *SER B Address*

This option specifies the base I/O port address of the Serial port B on the motherboard. The settings are 3F8h, 2F8h (*default*), 3E8h, 2E8h, 338h, 220h, 228h, and 238.

#### *SER B IRQ*

This option specifies the IRQ of the Serial port A on the motherboard. The settings are 4, 3 (*default*), 5, 7, 12, 14, and 15.

#### *SER C*

This option enables (*default*) or disables the Serial Port C.

#### *SER C Address*

This option specifies the base I/O port address of the Serial port C on the motherboard. The settings are 3F8h, 2F8h, 3E8h (*default*), 2E8h, 338h, 220h, 228h, and 238.

#### <span id="page-34-0"></span>*SER C IRQ*

This option specifies the IRQ of the Serial port C on the motherboard. The settings are 4, 3, 5 (*default*), 7, 12, 14, and 15.

#### *SER D*

This option enables (*default*) or disables the Serial Port D.

#### *SER D Address*

This option specifies the base I/O port address of the Serial port D on the motherboard. The settings are 3F8h, 2F8h, 3E8h, 2E8h (*default*), 338h, 220h, 228h, and 238.

### *SER D IRQ*

This option specifies the IRQ of the Serial port D on the motherboard. The settings are 4, 3, 5, 7 (*default*), 12, 14, and 15.

### **Shadow Configuration Setup Screen**

The Shadow Configuration Setup Screen (Figure 2-2) allows the selective enabling and disabling of shadowing in 16KB sections, except for the top 64KB of the BIOS ROM, which is shadowed as a unit. Normally, shadowing should be enabled at C000/C400 (to enhance VGA ROM BIOS performance) and then E000- F000 should be shadowed to maximize system ROM BIOS performance.

<span id="page-35-0"></span>

| System BIOS Setup - Shadow/Gache Configuration<br>(C) 2001 General Software, Inc. All rights reserved                                                                                                    |                                                                                                    |  |  |  |
|----------------------------------------------------------------------------------------------------|----------------------------------------------------------------------------------------------------|--|--|--|
| Shadowing<br>B>Chiuset<br>Shadov 16KB ROM at C400<br>: Enabled<br>Shadow 16KB ROM at CC00<br>: Disabled<br>Shadov 16KB ROM at<br>D4ИИ :<br>Disabled<br>Shadow 16KB ROM at DC00 : Disabled<br>Shadov $16KB$ ROM at E400 :<br>Enabled<br>Shadow 16KB ROM at EC00: Enabled | Shadow 16KB ROM at C000 :<br>Enabled<br>Shadow 16KB ROM at C800<br>Disabled<br>н<br>Shadow 16KB ROM at DO00<br>Disabled<br>райи<br>Shadov 16KB BOM at<br>Disabled<br>н<br>Shadow 16KB ROM at E000<br>Enabled<br>۰.<br>Shadov 16KB ROM at<br>FRDØ<br><b>Enghled</b><br>Shadow 64KB ROM at FOOD<br>Enabled<br>ı |  |  |  |
| 1/↓/←/→/ <cr>/<iab> to select__or__<pgup>/<pgdn>/+/-_to_nodify<br/>(Esc) to return to nain menu</pgdn></pgup></iab></cr>                                                                                                    |                                                                                                    |  |  |  |

 *Figure 2-2: The Embedded BIOS Shadow Setup Screen is used to configure ROM shadowing.*

### **Reset CMOS to Last Known Values**

Loads the CMOS to the last known values.

### **Reset CMOS to Factory Defaults**

The Fail-Safe CMOS factory Setup option settings can be loaded by selecting the Reset CMOS to Factory Defaults. Use this option as a diagnostic aid if the system is behaving erratically.

### **Write to CMOS and Exit**

Exit BIOS saving the changes.

### **Exit without Changing CMOS**

This option allows exiting the BIOS setup without saving any change to the CMOS.
# *Chapter 3 Upgrading*

## **Upgrading the System Memory**

The Raptor MicroATX allows an upgrade of the system memory with up to 512MB unbuffered SDRAM DIMM modules in two memory slots. ECC and non-ECC modules are supported (Although ECC modules may be used, the 815E chipset does not have support for ECC). It is very important that the quality of the DIMMs is good. Unreliable operation of the system may result if poor quality DIMMs are used. Always purchase your memory from a reliable source. We strongly recommend using PC133 memory module for higher performance when using 133MHz PSB processors, but PC100 memory modules may be used. PC66 memory modules cannot be used even if a Celeron 66MHz PSB processor is being used.

## **Upgrading the Microprocessor**

The latest revision of the Raptor MicroATX currently supports full series of Intel Celeron (FC-PGA 66MHz PSB, FC-PGA 100MHz PSB and FC-PGA2 (0.13u) 100MHz PSB) and Pentium III (FC-PGA 100MHz PSB, FC-PGA 133 PSB and FC-PGA2 (0.13u) 133MHz PSB) PGA370 processors. Please, check the manufacturer's web site for details and revisions regarding CPU speed.

Since the Raptor MicroATX features CPU auto-sensing device there is no jumper to be set when changing the CPU.

## **User's Notes:**

# *Appendix A Technical Specifications*

## **Chipsets**

## *Core Logic*

Intel 815E (North Bridge)/C-ICH (South Bridge) Chipset.

## *Peripheral I/O*

Standard Microsystems (SMSC) LPC47S422.

## *Micro Processor Support*

Intel Celeron (FC-PGA 66MHz PSB, FC-PGA 100MHz PSB and FC-PGA2 (0.13u) 100MHz PSB) and Pentium III (FC-PGA 100MHz PSB, FC-PGA 133 PSB and FC-PGA2 (0.13u) 133MHz PSB) PGA370 processors.

## **System Memory**

## *Memory Capacity*

Up to 512MB unbuffered SDRAM DIMM Modules.

## *Memory Type*

Two sockets for JEDEC standard (168 pins) DIMMs. The memory configuration is set automatically through BIOS via SPD. Supports SDRAM 3.3V SDRAM PC100 and PC133 memory modules. ECC and non-ECC, unbuffered modules are supported.

## **Bios**

## *System BIOS*

General Software Embedded BIOS 2000 with Flash BIOS option.

## *Flash BIOS*

Optional feature for System BIOS. Flash programming built into the BIOS. BIOS to be flashed is read from a floppy when system booted from MS-DOS.

## **Embedded I/O**

## *Floppy*

2 Floppies up to 2.88 MB.

#### *IDE*

Dual channel PCI 32-bit EIDE controller – UDMA 66/100 supported. One extra connector (mini-Header 44 pin) in parallel to IDE1 for Solid State IDE disk or any 44 pin IDE device support.

## *Serial Ports*

Four high speed RS-232 (or two RS-232 and two RS-422/485 optional) serial ports 16 Bytes FIFO (16550/16550D). Factory optional feature RS-422/485 Full duplex or Half-duplex (RTS flow control), termination resistors on/off, transient suppression on transmitter lines.

## *Parallel Port*

One Centronics™ compatible bi-directional parallel port. EPP/ECP mode compatible.

#### *Mouse Port*

One PS/2 mouse and one PS/2 keyboard connectors.

Auxiliary Keyboard/Mouse header for front panel access.

#### *USB Interfaces*

Two Universal Serial Bus connectors.

#### *On-board Ethernet*

Two RJ45 Ethernet connectors.

## **Industrial Devices**

#### *Temperature and Voltage Device*

Automatic CPU voltage & temperature monitoring device (optional).

#### *Power Management*

Power button function: advanced power management support.

#### *I2C/SMBUS*

SMBus/I2C header.

#### *General Purpose I/O lines*

Four general purpose I/O lines in a header.

## **Miscellaneous**

## *CMOS/Battery*

RTC with lithium battery. No external battery is required.

## *Control Panel Connections*

Reset, Keylock, Speaker, Soft Power. LEDs for power and IDE.

## *CPU Socket*

Standard ZIF (Zero Insertion Force), PGA 370.

## *Form Factor*

MicroATX form factor (8" x 9.6").

## *PCB Construction*

Six Layers, dry film mask.

## *Manufacturing Process*

Automated surface mount.

## *Table A-1 Environmental*

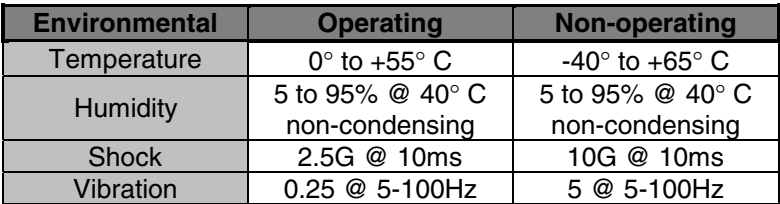

## **Memory Map**

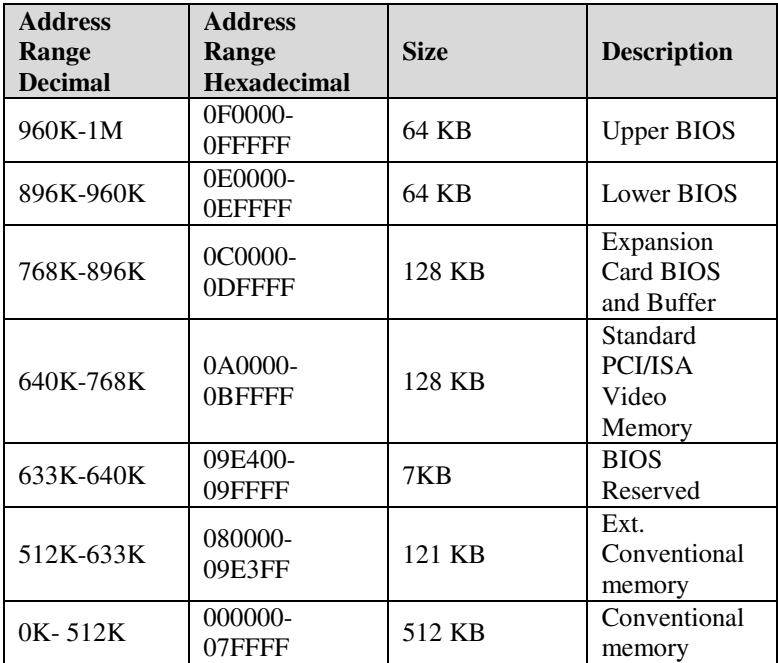

## **DMA Channels**

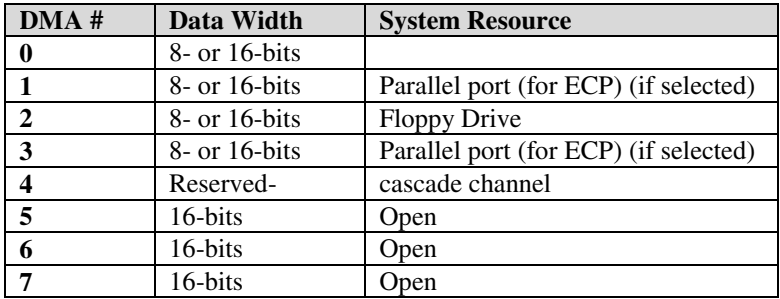

## **I/O Map**

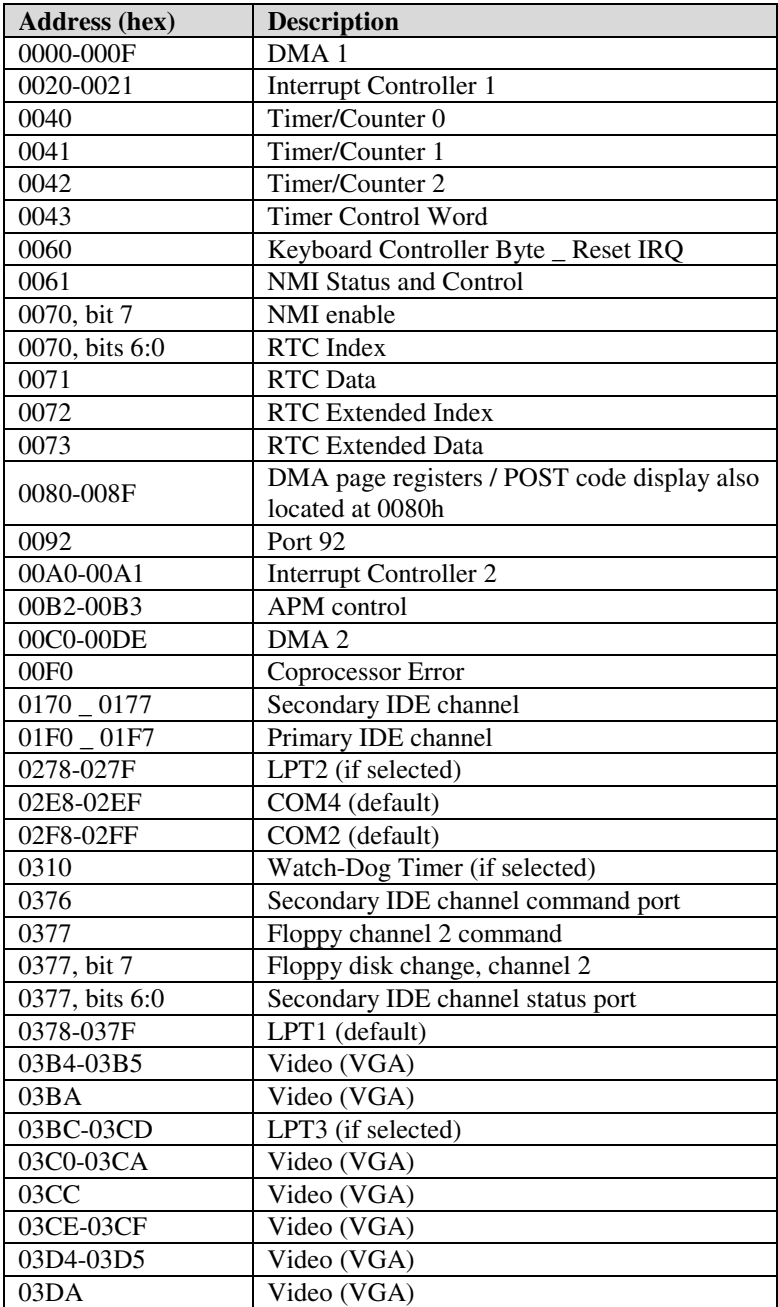

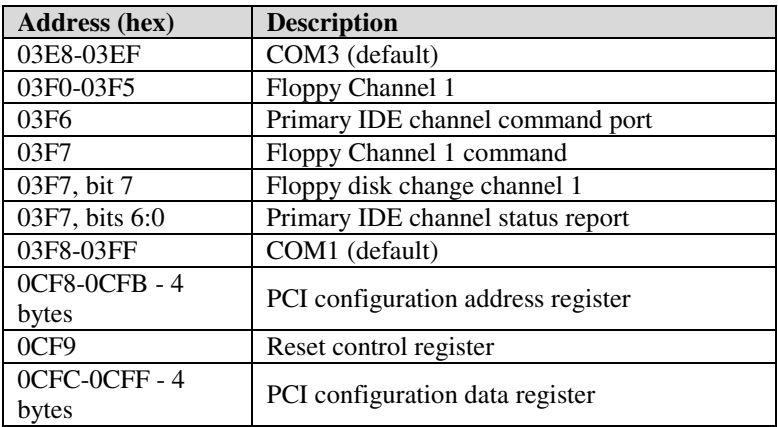

## **PCI Configuration Space Map**

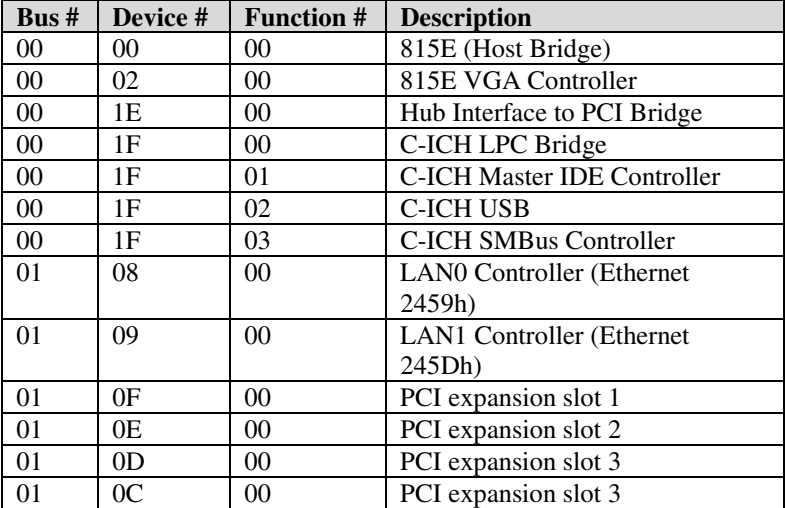

## **Interrupts**

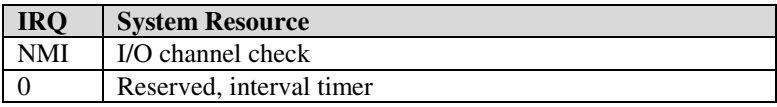

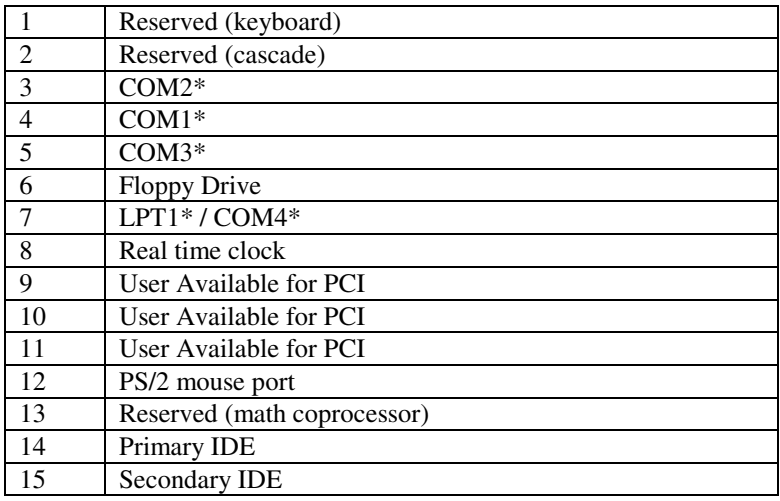

*\*Default, but can be changed to another IRQ* 

## **PCI Interrupt Routing Map**

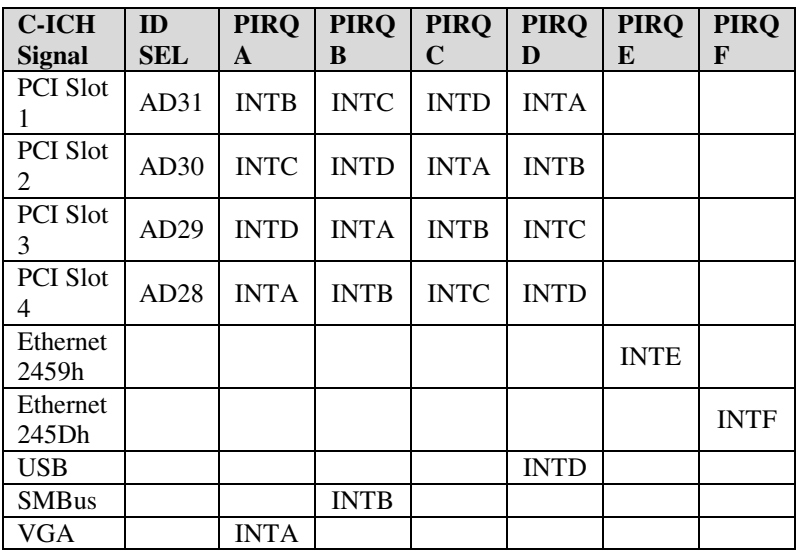

## **SMBUS**

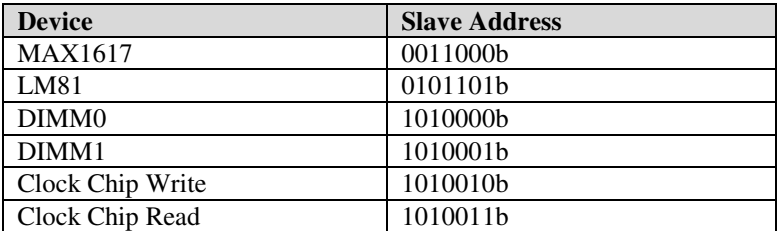

## **Connectors Pin-out**

How to identify pin number 1: Looking to the solder side (The board side without components) of the PCB (Printed Circuit Board), pin number 1 will have a squared pad  $\blacksquare$ . Other pins will have a circular pad Q.

How to identify other pins: Connectors type DB, PS/2, RJ45, Power ATX and USB are industry standards. DB connectors, for instance, are numbered sequentially. The first row is numbered in sequence (be aware that male and female connectors are mirrored – male connectors are numbered from left to right when viewed from front and female connectors are numbered from right to left when viewed from front). The following rows resume the counting on the same side of pin number 1. The counting is NOT circular like Integrated Circuits (legacy from electronic tubes).

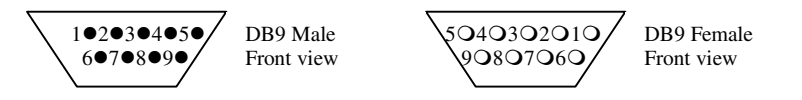

Header connectors are numbered alternately, i.e. pin number 2 is in the other row, but in the same column of pin number 1. Pin number 3 is in the same row of pin 1, but in the next column and so forth.

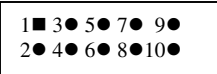

Header 10 pin connector View from solder side of the PCB

## *Raptor MicroATX – Installation Guide*

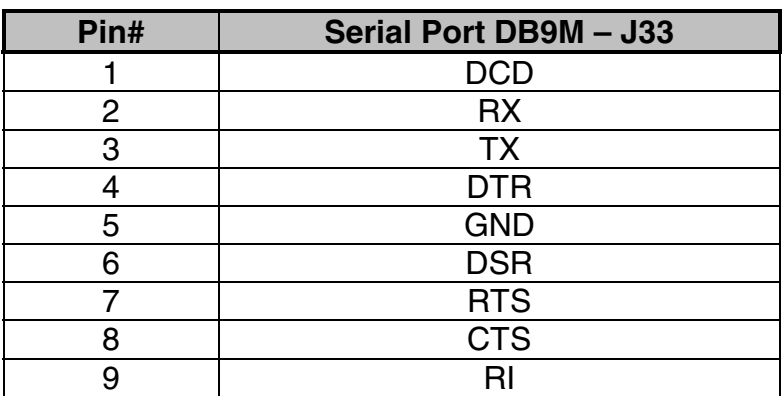

## *Table A-9 Serial Port SER A DB9 Connector*

*Table A-10 Serial Port SER B Header Connector* 

| Pin#           | <b>Serial Port Header J34</b> |  |  |
|----------------|-------------------------------|--|--|
|                | <b>DCD</b>                    |  |  |
| $\overline{2}$ | <b>DSR</b>                    |  |  |
| 3              | <b>RX</b>                     |  |  |
| 4              | <b>RTS</b>                    |  |  |
| 5              | <b>TX</b>                     |  |  |
| 6              | <b>CTS</b>                    |  |  |
| 7              | <b>DTR</b>                    |  |  |
| 8              | RI                            |  |  |
| 9              | <b>GND</b>                    |  |  |
| 10             | Key                           |  |  |

*Table A-11 J5 Power LED/Keylock Header Connector Pin-out*

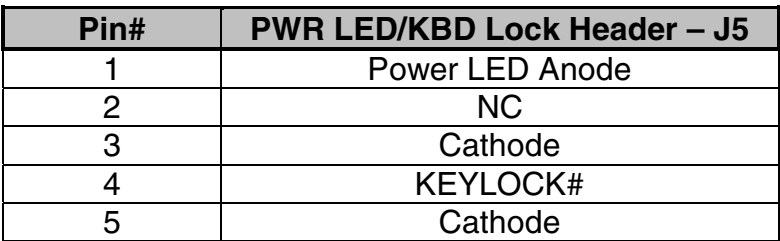

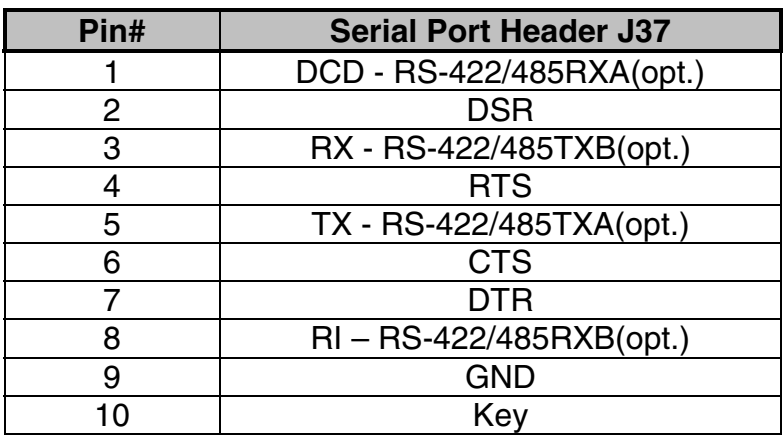

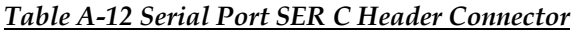

*Table A-13 Serial Port SER D Header Connector* 

| Pin#           | <b>Serial Port Header J38</b> |  |  |
|----------------|-------------------------------|--|--|
|                | DCD - RS-422/485RXA(opt.)     |  |  |
| $\overline{2}$ | <b>DSR</b>                    |  |  |
| 3              | RX - RS-422/485TXB(opt.)      |  |  |
| 4              | <b>RTS</b>                    |  |  |
| 5              | TX - RS-422/485TXA(opt.)      |  |  |
| 6              | <b>CTS</b>                    |  |  |
|                | <b>DTR</b>                    |  |  |
| 8              | RI-RS-422/485RXB(opt.)        |  |  |
| 9              | <b>GND</b>                    |  |  |
|                | Kev                           |  |  |

## *Raptor MicroATX – Installation Guide*

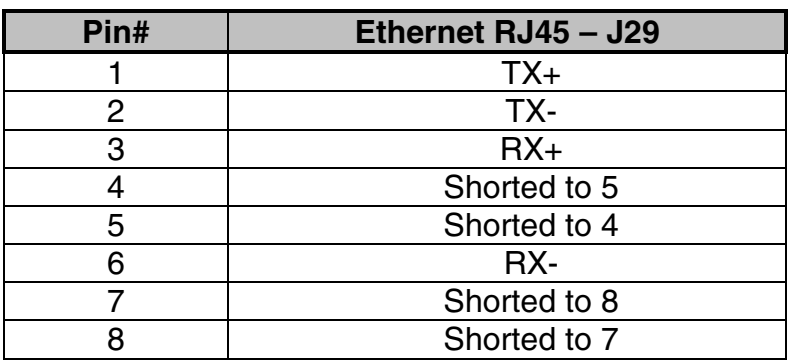

## *Table A-14 J29 Ethernet 1 (Device 2459h) RJ45*

## *Table A-15 J17 USB/Ethernet 2 (optional) (Device 245D) Connector*

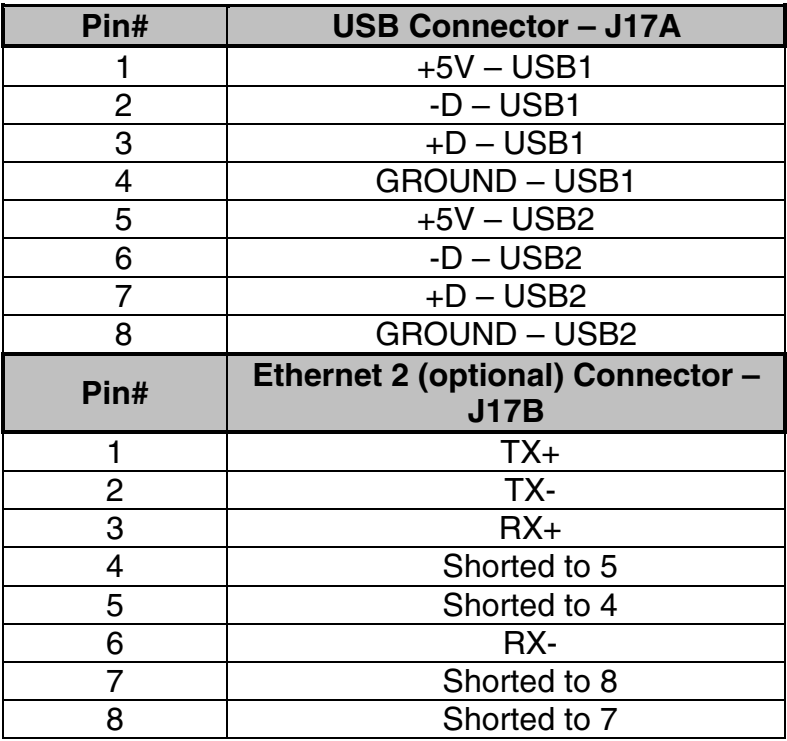

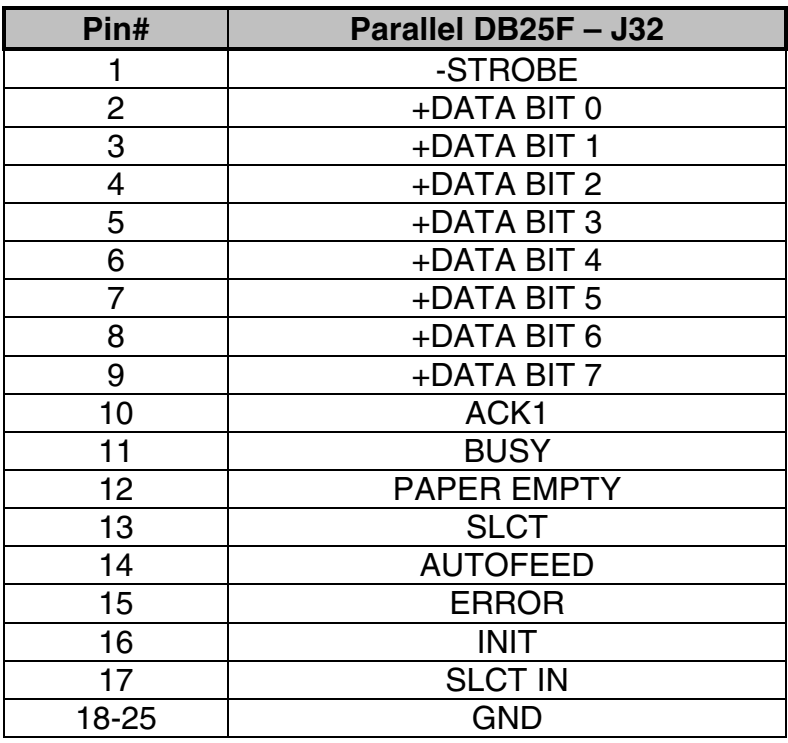

## *Table A-16 J32 Parallel DB25 Connector*

*Table A-17 J30 Ethernet 1 (Device 2459h) Header Connector* 

| Pin# | <b>Ethernet Header - J30</b>   |  |
|------|--------------------------------|--|
|      | Connected to pin 4 & 5 of RJ45 |  |
| 2    | Connected to pin 7 & 8 of RJ45 |  |
| 3    | $RX+$                          |  |
| 4    | RX-                            |  |
| 5    | <b>Speed LED Cathode</b>       |  |
| հ    | <b>Speed LED Anode</b>         |  |
|      | <b>ACT LED Cathode</b>         |  |
| 8    | <b>ACT LED Anode</b>           |  |
| g    | $TX+$                          |  |
|      | TX-                            |  |

## *Table A-18 Infra Red, HDD LED, CPU Fan, SYS Fan, GPIO, SMBus, and Speaker.*

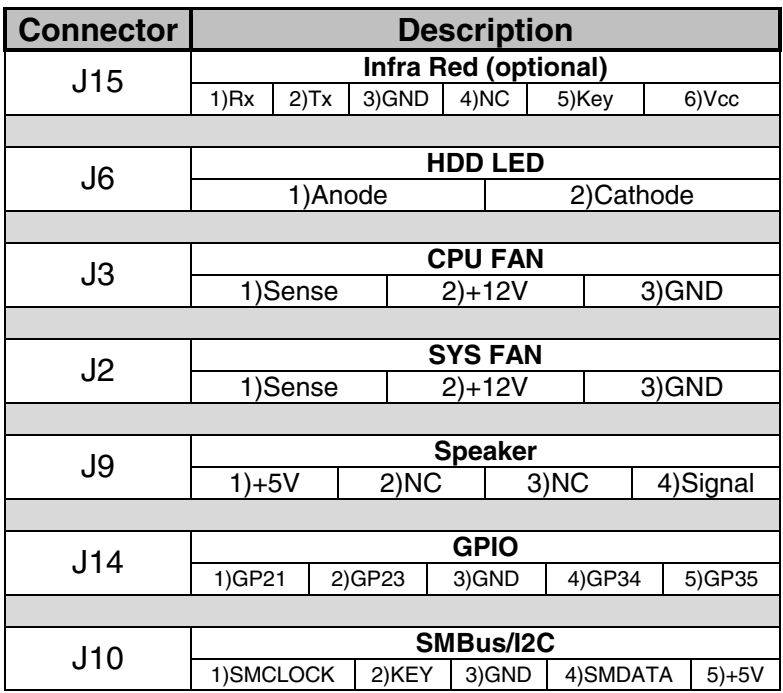

## *Table A-19 J11 Keyboard/Mouse Header Connector*

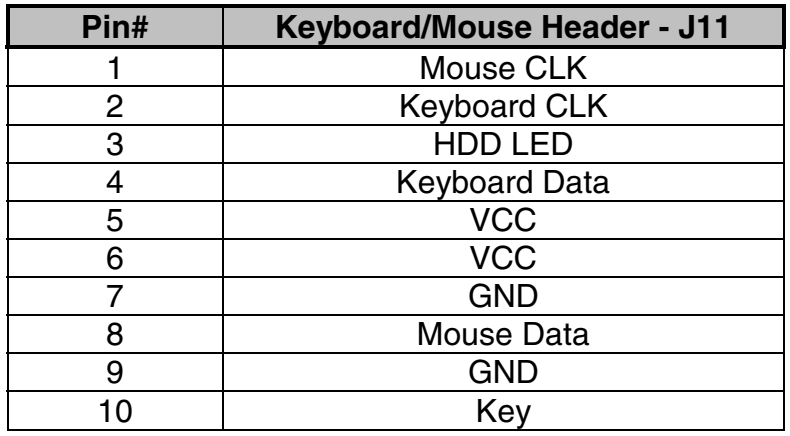

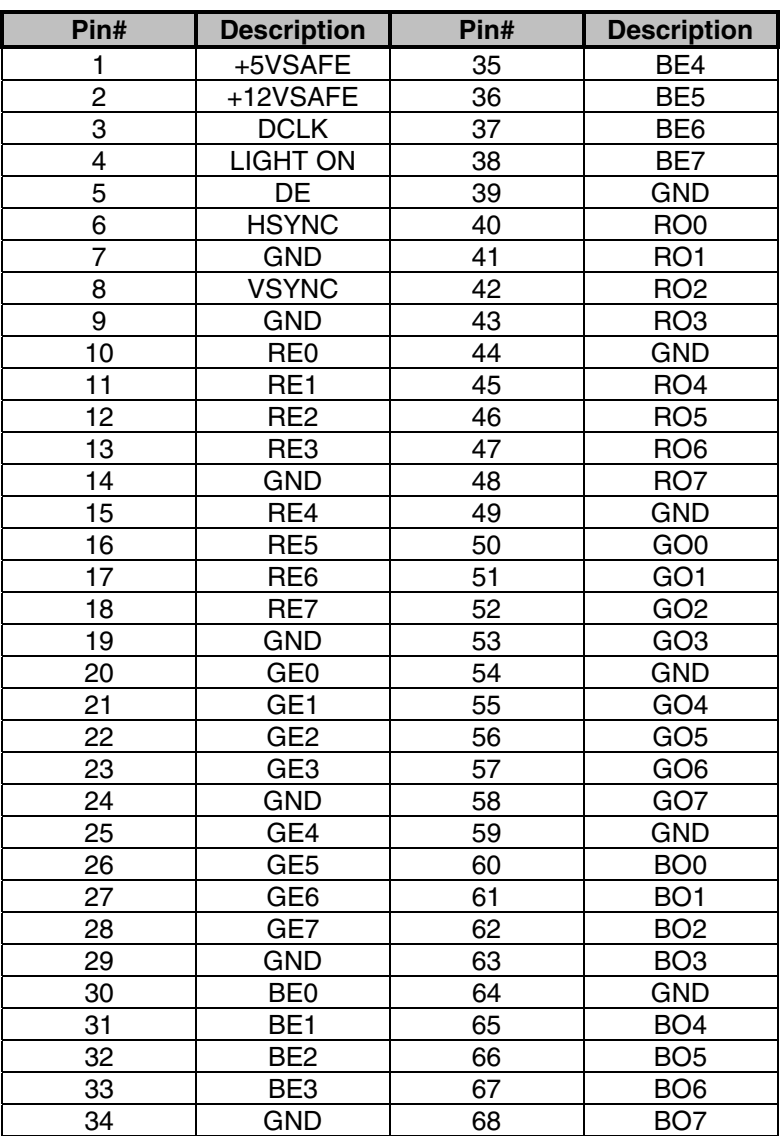

## *Table A-20 J40 LCD Connector (Optional)*

## **User's Notes:**

# *Appendix B Flash BIOS*

# *programming and codes*

The Raptor MicroATX offers the optional FLASH BIOS. When installed, you will be able to update your BIOS without having to replace the EPROM. The General Software embedded BIOS 2000 will read the new BIOS file from a floppy disk when running MS-DOS, replace the old BIOS and ask you to reboot your computer.

When updating your BIOS, make sure you have a disk with the correct BIOS file (its size should be 4Mb (512kB)).

How to reflash the BIOS:

About the General Software Reflash utility:

Reflash is a simple utility that loads a valid Embedded BIOS image, and uses the media driver from the BIOS within that image to reflash the BIOS. Be aware that this operation MUST NOT BE INTERUPTED! A power outage may be fatal. No recovery method is provided, since Embedded BIOS does not support a boot block recovery structure at this time.

Running Reflash from the command line:

- Boot from MS-DOS without loading EMM386.exe and HIMEM.SYS.
- Have a directory containing the following files:
	- o Reflash.exe
	- o Reflash.cmd
	- o BIOS.bin
	- o BIOS.abs

Where "BIOS" is the BIOS revision file that you want to load in the flash part.

- Type reflash and hit <enter>.
- Answer yes to the confirmation question.
- Reboot the machine when the procedure is over.

## **Troubleshooting POST**

Embedded BIOS writes progress codes, also known as POST codes, to I/O port 80h during POST, in order to provide information to OEM developers about system faults. These POST codes may be monitored by a port 80h card in a PCI slot; they are not displayed on the screen.

| <b>Mnemonic Code</b> | Code             | <b>System Progress Report</b> |  |
|----------------------|------------------|-------------------------------|--|
| POST STATUS START    | 00 <sub>h</sub>  | Start POST (BIOS is           |  |
|                      |                  | executing).                   |  |
| POST_STATUS_CPUTEST  | 01h              | Start CPU register test.      |  |
| POST STATUS DELAY    | 02h              | Start power-on delay.         |  |
| POST STATUS          | 03h              | Power-on delay finished.      |  |
| <b>DELAYDONE</b>     |                  |                               |  |
| POST_STATUS          | 04h              | Keyboard BAT finished.        |  |
| <b>KBDBATRDY</b>     |                  |                               |  |
| POST STATUS          | 05h              | Disable shadowing & cache.    |  |
| <b>DISABSHADOW</b>   |                  |                               |  |
| POST_STATUS_         | 06h              | Compute ROM CRC, wait         |  |
| <b>CALCCKSUM</b>     |                  | for KBC.                      |  |
| POST STATUS          | 07h              | CRC okay, KBC ready.          |  |
| <b>CKSUMGOOD</b>     |                  |                               |  |
| POST_STATUS_BATVRFY  | 08h              | Verifying BAT command to      |  |
|                      |                  | KB.                           |  |
| POST_STATUS_KBDCMD   | 09h              | Start KBC command.            |  |
| POST_STATUS_KBDDATA  | 0ah              | Start KBC data.               |  |
| POST STATUS          | 0 <sub>bh</sub>  | Start pin 23,24 blocking $&$  |  |
| <b>BLKUNBLK</b>      |                  | unblocking.                   |  |
| POST_STATUS_KBDNOP   | 0ch              | Start KBC NOP command.        |  |
| POST STATUS SHUTTEST | 0dh              | Test CMOS RAM shutdown        |  |
|                      |                  | register.                     |  |
| POST_STATUS_         | 0eh              | Check CMOS checksum.          |  |
| <b>CMOSDIAG</b>      |                  |                               |  |
| POST_STATUS_CMOSINIT | 0fh              | Initialize CMOS contents.     |  |
| POST STATUS          | 10 <sub>h</sub>  | Initialize CMOS status for    |  |
| <b>CMOSSTATUS</b>    |                  | date/time.                    |  |
| POST STATUS          | $\overline{11h}$ | Disable DMA, PICs.            |  |
| <b>DISABDMAINT</b>   |                  |                               |  |
| POST STATUS          | 12h              | Disable Port B, video         |  |
| <b>DISABPORTB</b>    |                  | display.                      |  |

*Table B-1 Embedded BIOS 2000 POST Codes* 

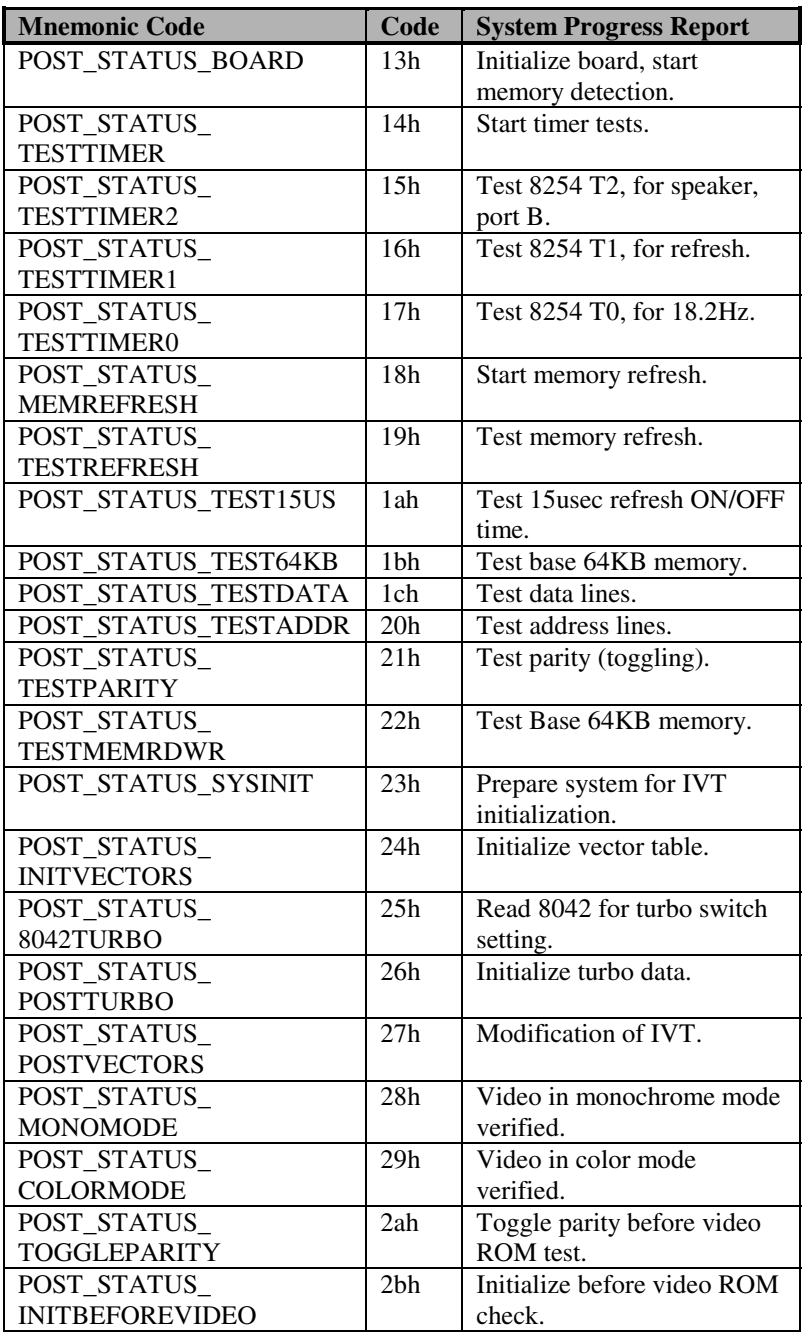

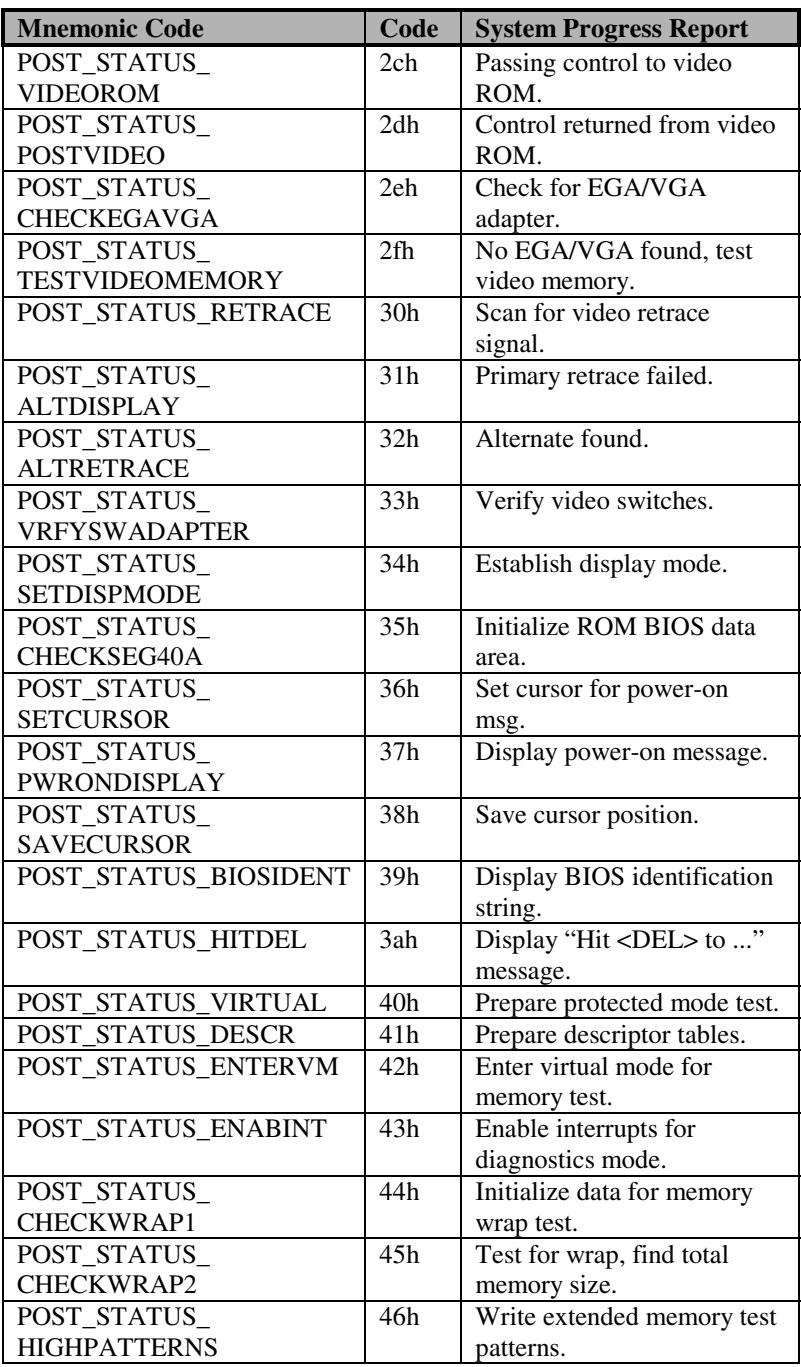

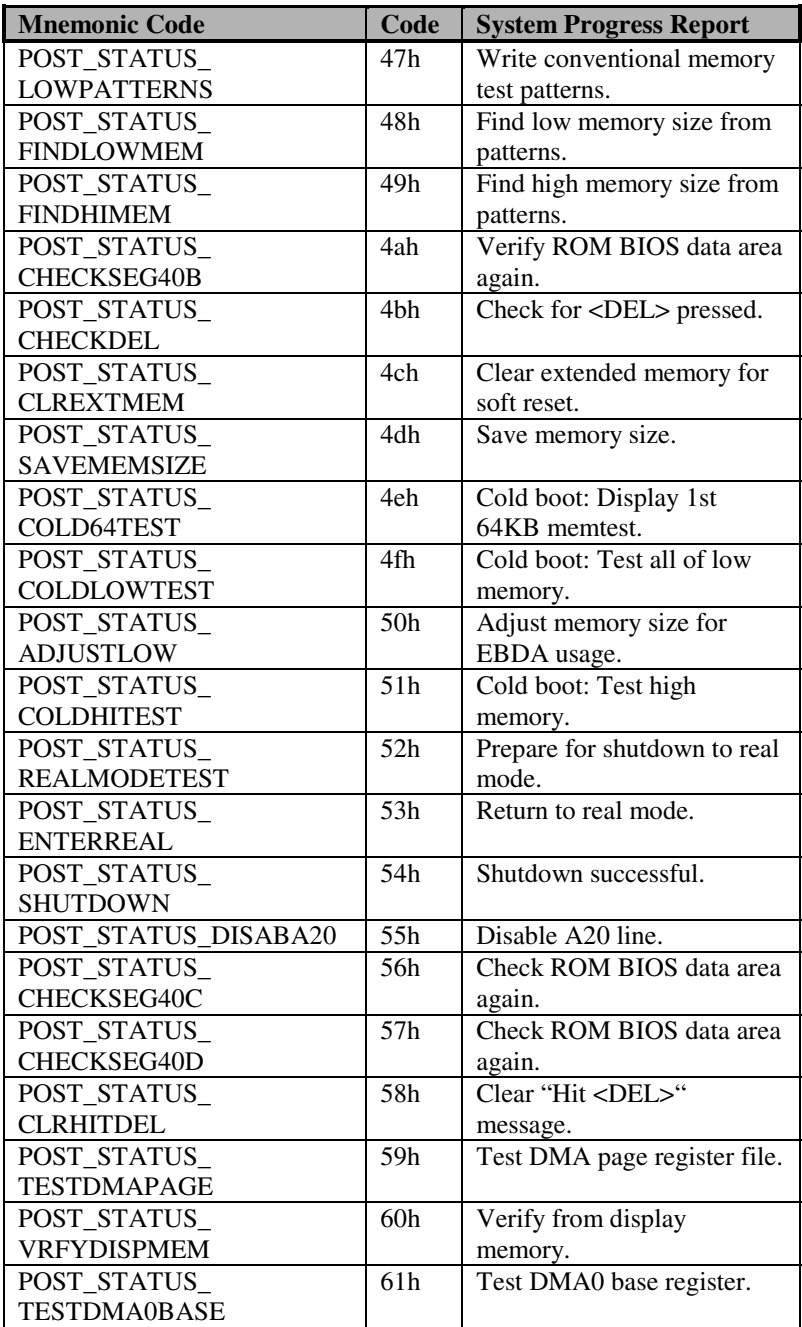

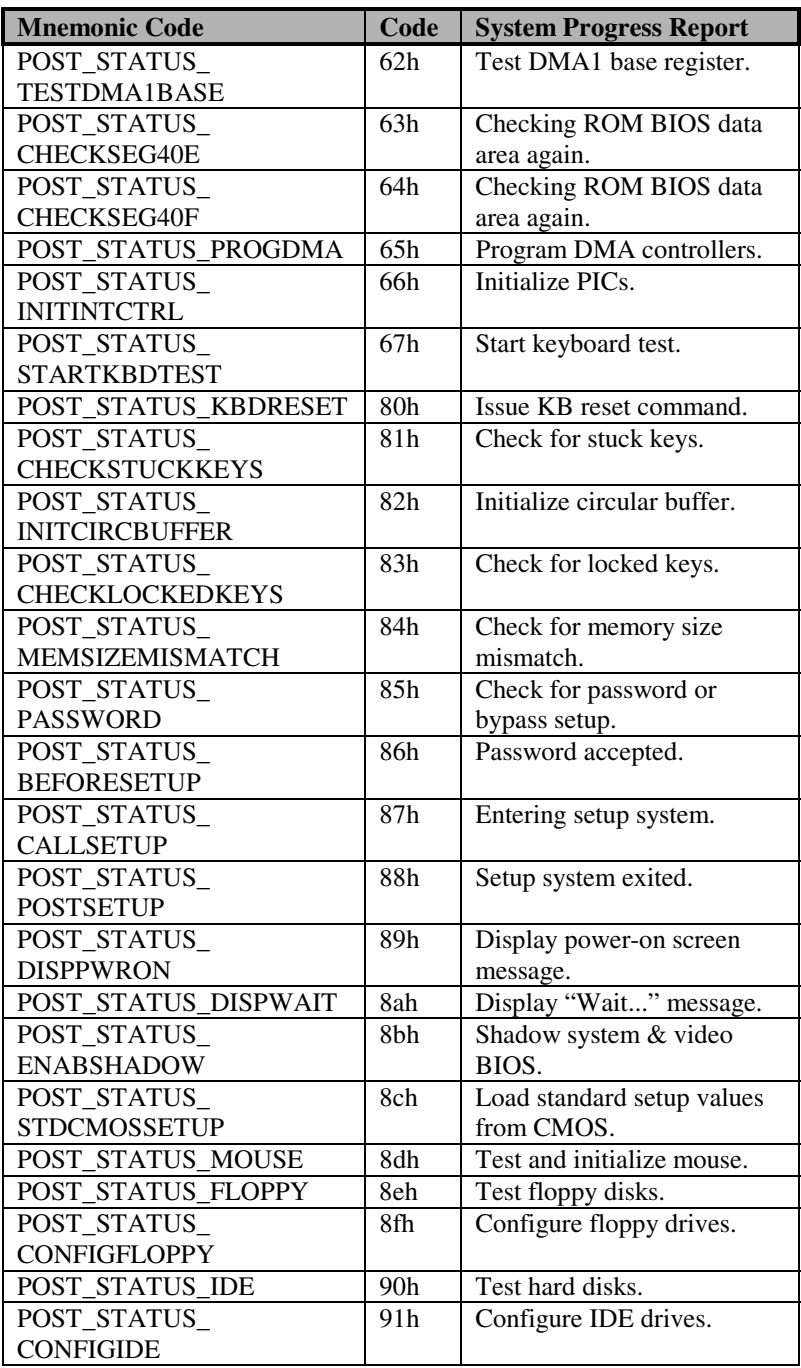

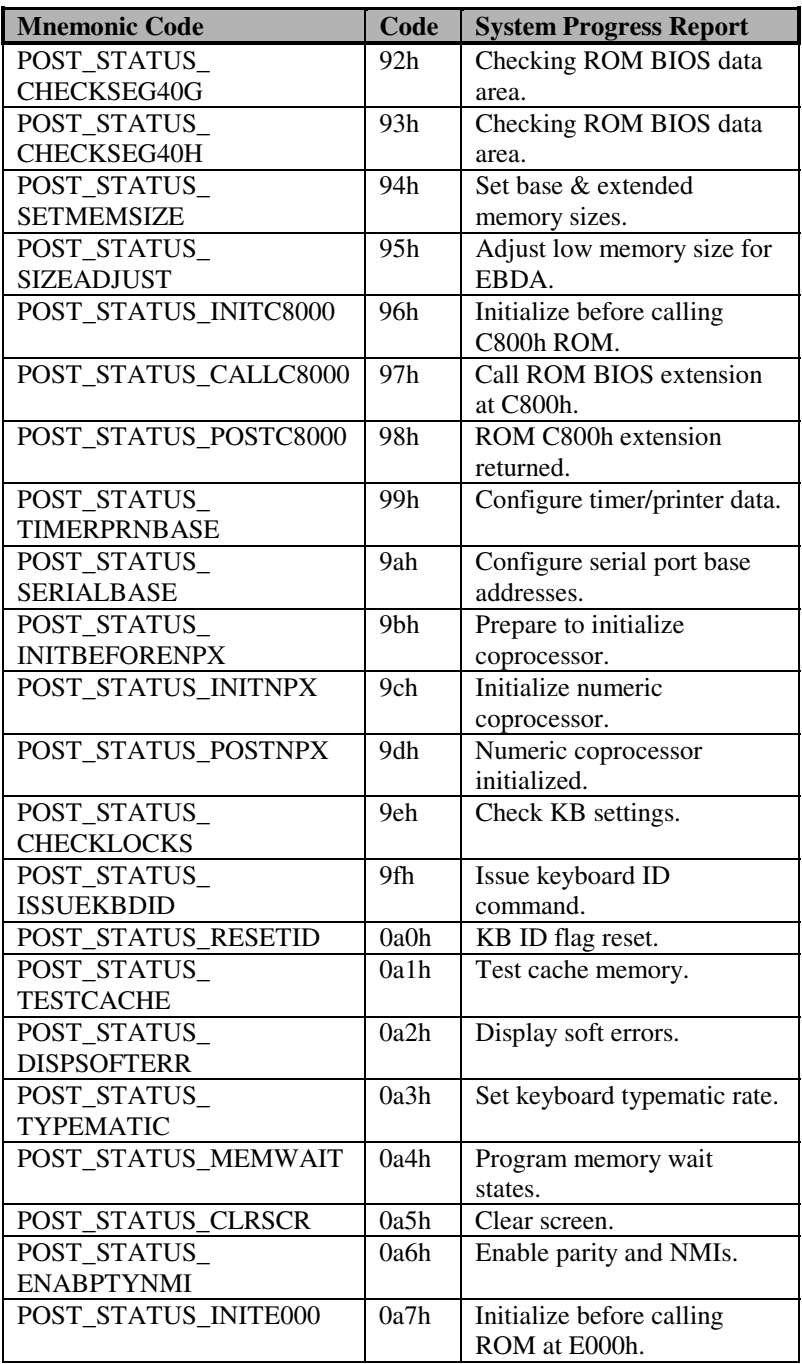

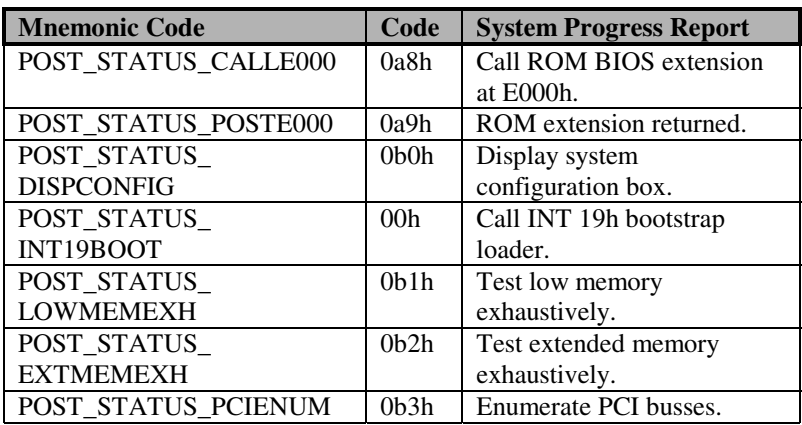

## **Critical Error BEEP Codes**

Embedded BIOS tests much of the hardware early in POST before messages can be displayed on the screen. When system failures are encountered at these early stages, POST uses beep codes (a sequence of tones on the speaker) to identify the source of the error.

The following is a comprehensive list of POST beep codes for the system BIOS. BIOS extensions, such as VGA ROMs and SCSI adapter ROMs, may use their own beep codes, including short/long sequences, or possibly beep codes that sound like the ones below. When diagnosing a system failure, remove these adapters if possible before making a final determination of the actual POST test that failed.

| <b>Mnemonic Code</b> | <b>Beep</b><br><b>Count</b> | <b>Description of</b><br><b>Problem</b>      |
|----------------------|-----------------------------|----------------------------------------------|
| POST BEEP REFRESH    |                             | Memory refresh is not<br>working.            |
| POST BEEP PARITY     | $\mathcal{D}$               | Parity error found in 1st<br>64KB of memory. |
| POST BEEP BASE64KB   | 3                           | Memory test of 1st<br>64KB failed.           |
| POST_BEEP_TIMER      |                             | T1 timer test failed.                        |
| POST BEEP CPU        | 5                           | CPU test failed.                             |

*Table B-2 Flash BIOS Beep Errors* 

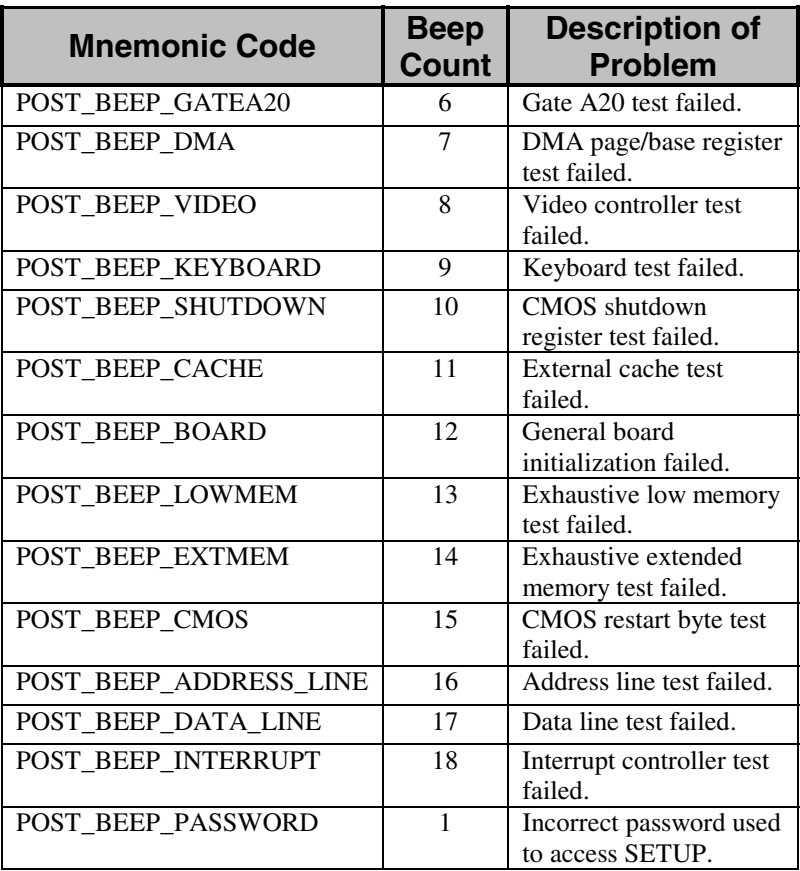

## **User's Notes:**

# *Appendix C Communication Devices*

The Raptor MicroATX offers On-board two (optional second one) 10/100 Ethernet controllers and four serial ports (Two RS232 + Two RS-232 or RS-422/485(optional)).

## **On-board Ethernet**

Each of the 82801E C-ICH's integrated LAN Controllers includes a 32 bit PCI controller that provides enhanced scatter-gather bus mastering capabilities and enables the LAN Controller to perform high speed data transfers over the PCI bus. Its bus master capabilities enable the component to process high-level commands and perform multiple operations; this lowers processor utilization by off-loading communication tasks from the processor. Two large transmit and receive FIFOs of 3 Kbytes each help prevent data underruns and overruns while waiting for bus accesses. This enables the integrated LAN Controller to transmit data with minimum interframe spacing (IFS).

The LAN Controller can operate in full duplex or half duplex mode. In full duplex mode the LAN Controller adheres to the IEEE 802.3x Flow Control specification. Half duplex performance is enhanced by a proprietary collision reduction mechanism.

The RJ45 Ethernet Connector pin-out of Ethernet 1 (Device 2459h) can be seen on *Table A-14*, the Ethernet 1 (Device 2459h) Header connector pin-out can be seen on *Table A-17* and the RJ45 Ethernet Connector (USB/RJ45 combo) pin-out of Ethernet 2 (Device 245Dh) (optional) can be seen on *Table A-15.*

## **Serial Ports**

The Raptor MicroATX has two fixed RS-232 serial ports SER A and SER B, and two configurable RS-232 or RS-422/485 (optional) serial ports SER C and SER D.

Ports SER C and SER D may have termination resistors and can be configured as Full-duplex (RS-422) or Half-duplex (RS-485). The receiver may be set to always on (RS-422) or enabled by the RTS signal (RS-485). The transmitter is always controlled by the RTS signal. Therefore, when using RS-422 and RS485 the software application must enable the RTS signal.

For information about jumper settings and connector pin-outs look up for the following tables:

- *Table 1-3* jumper settings for SER C and SER D RS-232/RS-422/485 selection.
- *Table 1-4* jumper settings for SER C RS-422/485 receiver mode.
- *Table 1-5* jumper settings for SER D RS-422/485 receiver mode.
- *Table 1-6* jumper settings for SER C Tx termination resistor option.
- *Table 1-7* jumper settings for SER C Rx termination resistor option.
- *Table 1-8* jumper settings for SER D Tx termination resistor option.
- *Table 1-9* jumper settings for SER D Rx termination resistor option.
- *Table A-9* SER A DB9 Connector pin-out.
- *Table A-10* SER B Header Connector pin-out.
- *Table A-12* SER C Header Connector pin-out.
- *Table A-13* SER D Header Connector pin-out.

## **TIA/EIA-232**

RS is the abbreviation for recommended standard. Usually, it is based on or is identical to other standards, e.g., EIA/TIA-232-F. TIA/EIA-232, previously known as RS-232 was developed in the 1960's to interconnect layers of the interface (ITU–T V.11), but also the pignut of the appropriate connectors (25-pin D-type or 9-pin DB9S) (ISO 2210) and the protocol (ISSUED-T V.24). The interface standard specifies also handshake and control lines in addition to the 2 unidirectional receive data line (RD) and transmit data line (TD). The control lines data carrier detect (DCD), data set ready (DSR), request to send (RTS), clear to send (CTS), data terminal ready (DTR), and the ring indicator (RI) might be used, but do not necessarily have to be (for example, the PC-serial-mouse utilizes only RI, TD, RD and GND). Although the standard supports only low speed data rates and line length of approximately 20 m maximum, it is still widely used. This is due to its simplicity and low cost.

## **Electrical**

TIA/EIA-232 has high signal amplitudes of  $\pm$ (5 V to 15 V) at the driver output. The triggering of the receiver depends on the sign of the input voltage: that is, it senses whether the input is above  $3 \text{ V}$  or less than  $-3$ V. The line length is limited by the allowable capacitive load of less than 2500 pF. This results in a line length of approximately 20 m. The maximum slope of the signal is limited to 30 V/ms. The intention here is to limit any reflections that can occur to the rise-and fall-times of the signal. Therefore, transmission line theory does not need to be applied, so no impedance matching and termination measures are necessary.

Do not connect termination resistor when operating in RS-232 mode.

## **Protocol**

Different from other purely electrical-layer-standards, TIA/EIA-232 defines not only the physical layer of the interface (ITU-T V.11), but also the pinout of the appropriate connectors (25-pin D-type or 9-pin DB9S) (ISO 2210) and the protocol (ITU-T V.24). The interface standard specifies also handshake and control lines in addition to the 2 unidirectional receive data line (RD) and transmit data line (TD). The control lines might be used, but do not necessarily have to be.

## **RS-232 is Single-Ended Point-to-point Transmission**

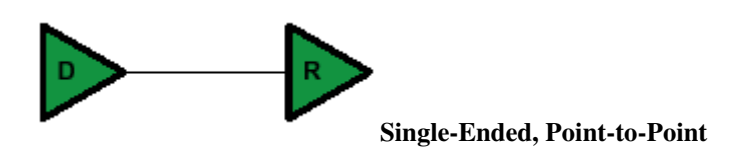

Single-ended transmission is performed on one signal line, and the logical state is interpreted with respect to ground. For simple, lowspeed interfaces, a common ground return path is sufficient; for more advanced interfaces featuring higher speeds and heavier loads, a single return path for each signaling line (twisted pair cable) is recommended. The figure below shows the electrical schematic diagram of a singleended transmission system.

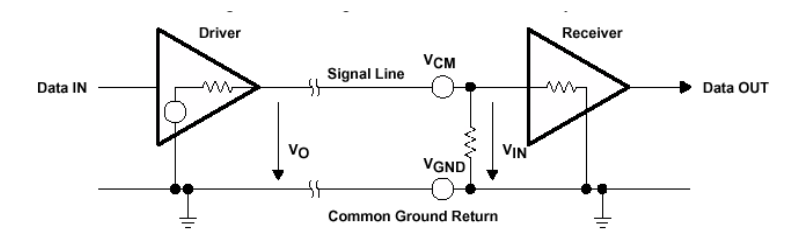

#### **Advantages of Single-Ended Transmission**

The advantages of single-ended transmission are simplicity and low cost of implementation. A single-ended system requires only one line per signal. It is therefore ideal for cabling, and connector costs are more important than the data transfer rate, e.g. PC, parallel printer port or serial communication with many handshaking lines, e.g. EIA-232. Cabling costs can be kept to a minimum with short distance communication, depending on data throughput, requiring no more than a low cost ribbon cable. For longer distances and/or noisy environments, shielding and additional ground lines are essential. Twisted pair cables are recommended for line lengths of more than 1 meter.

#### **TIA/EIA-422**

TIA/EIA-422 (RS-422) allows a multi-drop interconnection of one driver, transmitting unidirectionally to up to 10 receivers. Although it is not capable of bidirectional transfer, it is still applicable and used for talker-audience scenarios.

#### **Electrical**

TIA/EIA-422 (ITU-T V.11) is comparable to TIA/EIA-485. It is limited to unidirectional data traffic and is **terminated only at the lineend opposite to the driver**. The maximum line length is 1200m, the maximum data rate is determined by the signal rise- and fall-times at the receiver's side (requirement: <10% of bit duration). TIA/EIA-422 allows up to ten receivers (input impedance of 4 k $\Omega$  attached to one driver. The maximum load is limited to 80  $\Omega$ . Although any TIA/EIA-485 transceiver can be used in a TIA/EIA-422 system, dedicated TIA/EIA-422 circuits are not feasible for TIA/EIA-485, due to short circuit current limitations. The TIA/EIA-422 standard requires only

short circuit limitation to 150 mA to ground, while TIA/EIA-485 additionally has to limit short circuit currents to 250 mA from the bus pins to –7 V and 12 V to address malfunctions in combination with ground shifts.

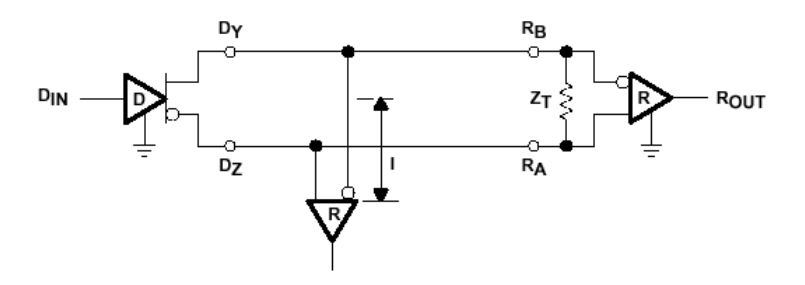

**RS-422 is terminated only at the line-end opposite to the driver even if there is only one receiver.**

#### **Protocol**

Not applicable/none specified. The Raptor MicroATX requires transmitter enabled by the RTS signal.

#### **RS-422 is Differential and may be either Point-to-Point or Multi-Drop Connected**

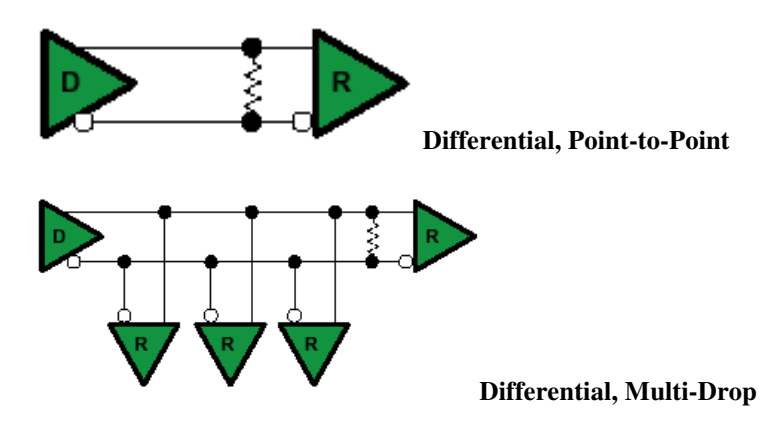

## **Differential Transmission**

For balanced or differential transmission, a pair of signal lines is necessary for each channel. On one line, a true signal is transmitted, while on the second one, the inverted signal is transmitted. The receiver detects voltage difference between the inputs and switches the output depending on which input line is more positive. As shown below, there is additionally a ground return path.

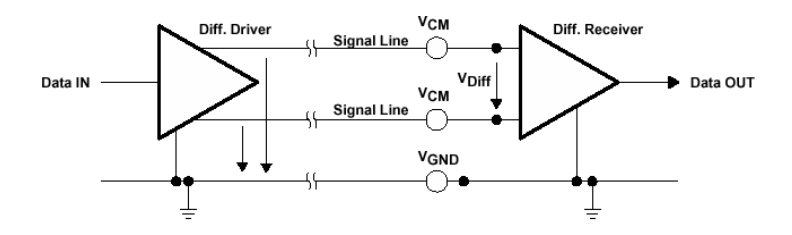

Balanced interface circuits consist of a generator with differential outputs and a receiver with differential inputs. Better noise performance stems from the fact that noise is coupled into both wires of the signal pair in much the same way and is common to both signals. Due to the common mode rejection capability of a differential amplifier, this noise will be rejected. Additionally, since the signal line emits the opposite signal like the adjacent signal return line, the emissions cancel each other. This is true in any case for crosstalk from and to neighboring signal lines. It is also true for noise from other sources as long as the common mode voltage does not go beyond the common mode range of the receiver. Since ground noise is also common to both signals, the receiver rejects this noise as well. The twisted pair cable used in these interfaces in combination with a correct line termination—to avoid line reflections—allows very high data rates and a cable length of up to 1200 m.

#### **Advantages of Differential Transmission**

Differential data transmission schemes are less susceptible to commonmode noise than single-ended schemes. Because this kind of transmission uses two wires with opposite current and voltage swings compared to only one wire for single-ended, any external noise is coupled onto the two wires as a common mode voltage and is rejected by the receivers. This two-wire approach with opposite current and voltage swings also radiates less electro-magnetic interference (EMI) noise than single-ended signals due to the canceling of magnetic fields.

## **TIA/EIA-485**

Historically, TIA/EIA-422 was on the market before TIA/EIA-485. Due to the lack of bi-directional capabilities, a new standard adding this feature was created: TIA/EIA-485 . The standard (TIA/EIA-485-A or ISO/IEC 8284) defines the electrical characteristics of the interconnection, including driver, line, and receiver. It allows data rates in the range of 35 Mbps and above and line lengths of up to 1200 m. Of course both limits can not be reached at the same time. Furthermore, recommendations are given regarding wiring and termination. The specification does not give any advice on the connector or any protocol requirements.

#### **Electrical**

TIA/EIA-485 describes a half-duplex, differential transmission on cable lengths of up to 1200 m and at data rates of typically up to 35 Mbps (requirement similar to TIA/EIA-422, but tr<30% of the bit duration, there are also faster devices available, suited for higher rates under certain load-conditions). The standard allows a maximum of 32 unit loads of 12 k $\Omega$ , equal to 32 standard nodes or even higher count with increased input impedance. The maximum total load should not drop below 52 Ω. The common-mode voltage levels on the bus have to maintain between  $-7$  V and 12 V. The receivers have to be capable to detect a differential input signal as low as 200 mV.

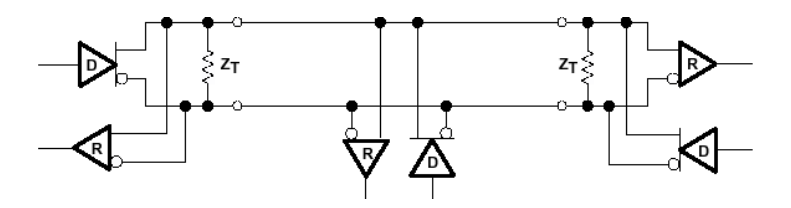

**RS-485 is terminated at both sides of the common bus, even if only two stations are connected to the backbone.**

#### **Protocol**

Not applicable/none specified; exceptions: SCSI systems and the DIN-Bus DIN66348. The Raptor MicroATX requires transmitter enabled by the RTS signal.

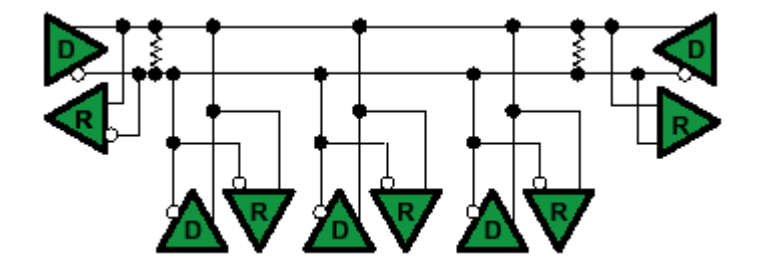

## **RS-485 is Differential and Multi-Point Connected**

#### **Differential Transmission**

Please, read the Differential Transmission explanation in the previous RS-422 section.

#### **Termination Resistors**

Follow instructions in the previous RS-422 and RS-485 sections. The termination resistors available through SW1 are rated to  $120\Omega$ .

#### **Ground Connections**

All 422- and 485-compliant system configurations shown up to this point do not have incorporated signal-return paths to ground. Obviously, having a solid ground connection so that both receivers and drivers can talk error free is imperative. The figure below shows how to make this connection and recommends adding some resistance between logic and chassis ground to avoid excess ground-loop currents. Logic ground does not have any resistance in its path from the driver or receiver. A potential problem might exist, especially during transients, when a high-voltage potential between the remote grounds could develop. Therefore, some resistance between them is recommended.

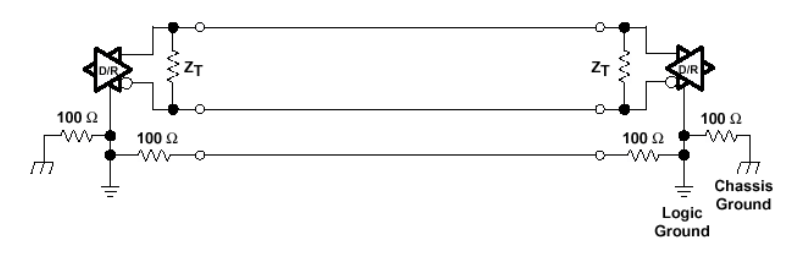
# *Appendix D On-Board Video Controller*

The Raptor MicroATX has an On-board video controller/LCD (optional). The On-board video controller is based on the Intel 82815 GMCH.

#### **82815 GMCH Integrated Graphics Support**

The GMCH includes a highly integrated graphics accelerator. Its architecture consists of dedicated multi-media engines executing in parallel to deliver high performance 3D, 2D, and motion compensation video capabilities. The 3D and 2D engines are managed by a 3D/2D pipeline preprocessor allowing a sustained flow of graphics data to be rendered and displayed. The deeply pipelined 3D accelerator engine provides 3D graphics quality and performance via per-pixel 3D rendering and parallel data paths which allow each pipeline stage to simultaneously operate on different primitives or portions of the same primitive. The GMCH graphics accelerator engine supports perspective-correct texture mapping, trilinear and anisotropic Mip-Map filtering, Gouraud shading, alpha-blending, fogging and Z-buffering. A rich set of 3D instructions permit these features to be independently enabled or disabled. For the GMCH, a Display Cache (DC) can be used for the Z-buffer (textures and display buffer(s) are located only in system memory). If the display cache is not used, the Z-buffer is located in system memory.

The GMCH integrated graphics accelerator's 2D capabilities include BLT and arithmetic STRBLT engines, a hardware cursor and an extensive set of 2D registers and instructions. The high performance 64-bit BitBLT engine provides hardware acceleration for many common Windows operations. In addition to its 2D/3D capabilities, the GMCH integrated graphics accelerator also supports full MPEG-2 motion compensation for software-assisted DVD video playback, a VESA DDC2B compliant display interface and a digital video out port which may support (via an external TMDS transmitter) digital Flat Panel or Digital CRT displays.

#### **DVO**

The GMCH provides interfaces to a standard progressive scan monitor, and TMDS transmitter. These interfaces are only active when running in internal graphics mode.

•The GMCH directly drives a standard progressive scan monitor up to a resolution of 1600x1200 pixels.

•The GMCH provides a Digital Video Out interface to connect an external device to drive a 1280x1024 resolution non-scalar DDP digital Flat Panel with appropriate EDID 1.2 data or digital CRTs. The interface has 1.8V signaling to allow it to operate at higher frequencies.

#### **Display (CRT)**

The display function contains a RAM-based Digital-to-Analog Converter (RAMDAC) that transforms the digital data from the graphics and video subsystems to analog data for the monitor. The GMCH's integrated 230 MHz RAMDAC provides resolution support up to 1600x1200. Circuitry is incorporated to limit the switching noise generated by the DACs. Three 8-bit DACs provide the R, G, and B signals to the monitor. Sync signals are properly delayed to match any delays from the D-to-A conversion. Associated with each DAC is a 256 pallet of colors. The RAMDAC can be operated in either direct or indexed color mode. In Direct color mode, pixel depths of 15, 16, or 24 bits can be realized. Non-interlaced mode is supported. Gamma correction can be applied to the display output.

The GMCH supports a wide range of resolutions, color depths, and refresh rates via a programmable dot clock that has a maximum frequency of 230 MHz.

*Table D-1* in the next page shows a partial list of display modes supported.

For information about jumper settings and connector pin-outs look up for the following tables:

- *Table 1-11* jumper settings for LCD Panel (optional) Voltage Selection.
- *Table 1-12* jumper settings for Enable/Disable the I2C Channel of the DVO Connector.
- Table A-20 Pin out of the LCD Header Connector (optional).

Connector J39 (DVO) and J19 (VGA) have standard industry pin outs.

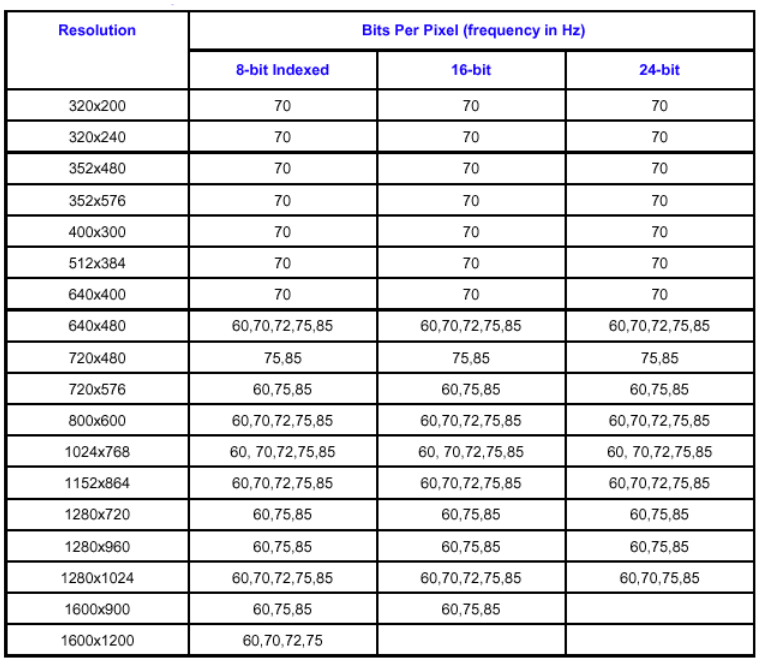

### *Table D-1 List of Display Modes Supported*

#### **DVO**

The GMCH has a dedicated port for Flat Panel support. This port is a 16 bit digital port (4 control bits and 12 data bits) with a 1.8V interface for high speed signaling. The port is designed to connect to transmission devices.

The GMCH supports a variety of Flat Panel display modes and refresh rates that require up to a 65 MHz dot clock over this interface.

*Table D-2* shows some of the display modes supported by the GMCH.

The GMCH supports scaling for all of the resolutions listed in *Table D-2*. Actual scaling results are dependant on the third party flat panel transmitter. If the flat panel transmitter does not support scaling, the resolutions are supported by the GMCH via centering.

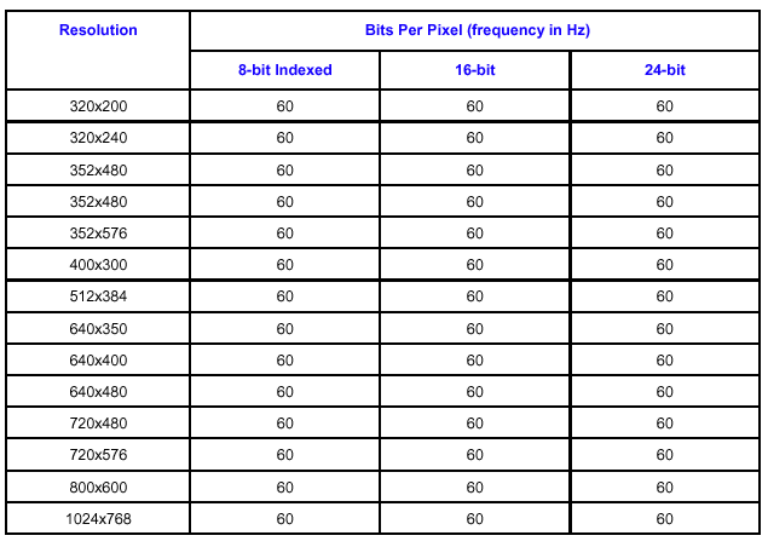

# *Table D-2 List of Flat Panel Modes Supported*

#### **On-Board DVO to LCD TTL signals Converter (Optional)**

The Raptor MicroATX has an on-board (optional) DVO to TTL LCD converter that enables the connection of LCD panels without the need for interfaces in the DVO connector. The converter is based on the SmartASIC 1015 chip.

The 1015 has several features that allow the image scaling.

#### **Multiple TFT LCD Panel Support**

- Programmable output timing parameters to match specifications of various TFT LCD panels.
- Single or dual pixel output (24/48 bit RGB).

#### **Image Scaling**

The SP1015 support several input modes, and the input image may have different sizes. It is essential to support automatic image scaling so that the input image is always displayed at full screen regardless of the input mode. This chip scales the images in both horizontal and vertical directions. It calculates the correct scaling ratio for both directions based upon the LCD panel resolution and the input mode and timing information. The scaling ratio is re-adjusted whenever a different input mode is detected. The ratio is then fed to the buffer memory read control logic to fetch the image data with the right sequence and timing. Some of the image data may be read more than once to achieve the scaling effect. The SP1015 can only perform upscaling, i.e., resolutions smaller or equal to the panel can be fit into the panel.

#### **Image Interpolation**

A basic image scaling algorithm replicates the input images to achieve the scaling effect, however, this replication scheme usually results in poor image quality. To achieve better and improved image quality, the SP1015 support image interpolation through a proprietary interpolation algorithm.

#### **Dithering**

These controllers support 16.7 million true colors for a 6-bit panel. Two dithering algorithms are implemented and users can choose between them. The first one is area-based dithering, and the second one is frame-based frame modulation, which is also called frame rate control.

#### **Text Enhancement**

In order to generate a good picture, the SP1015 incorporate a proprietary scheme to detect text and non-text picture. Then the appropriate process is applied to improve the text image based on the detection of the incoming source. By using this text enhancement function correctly, the text image will look more pleasant and nearly perfect after scaling up or down.

#### **Sharpness Enhancement**

No matter how many times the original image got enlarged or reduced by the internal interpolator, the SP1015 can always enhance the overall image sharpness (edge) to different degrees for various requirements through its embedded powerful DSP arrays. The sharpness can be adjusted bi-directionally, which means it can either be sharper or softer to a certain point.

#### **Supported Input Modes**

The SP1015 can handle up to 3 different input modes (custom solutions may differ from these four modes). An input mode is defined by the relationship of its horizontal resolution with its vertical resolution. Therefore, input modes with the same horizontal and vertical resolution but with different frame rates are still considered as a single input mode.

- 640x480 (VGA)
- 800x600 (SVGA)
- $1024x768$  (XGA)

#### **Special Notes about the On-board Video Controller**

LVDS and DVI devices may be connected to the DVO port. The video BIOS in the Raptor MicroATX are ready to deal with some modules. EDID and EDID-less operation are available. The use of the DVO port and the on-board SP 1015 depends on many parameters set in the video BIOS and in on-board EEPROMs. Therefore, the use of these devices will depend on custom solutions provided by the manufacturer of the Raptor MicroATX.

The 82815 is a single video engine/pipeline device. Therefore, the resolution and frequencies available when using only CRT, DVI/LVDS, on-board SP 1015, and any possible combination of these options will depend on the crossing of possibilities offered by each single device and the 82815 itself.

**Please, make sure that you have the proper support from the manufacturer prior to using the DVO and/or on-board LCD devices.** 

# **MN-RCMAX-01**